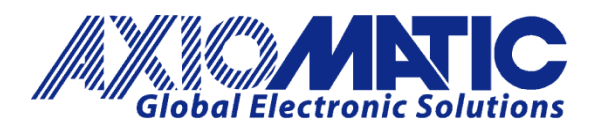

**USER MANUAL UMAX100280 USER MANUAL UMAX100280-01 USER MANUAL UMAX100280-02**

# **48V BLDC MOTOR CONTROLLER with CAN, SAE J1939**

## **USER MANUAL**

## **P/N: AX100280**

## **P/N: AX100280-01 – J1939 500kbits/s Baud Rate**

**P/N: AX100280-02 – Custom J1939 Baud Rate, 1Mbits/s**

Axiomatic Technologies Oy Höytämöntie 6 33880 LEMPÄÄLÄ, Finland Tel. +358 103 375 750 salesfinland@axiomatic.com www.axiomatic.fi

## **VERSION HISTORY**

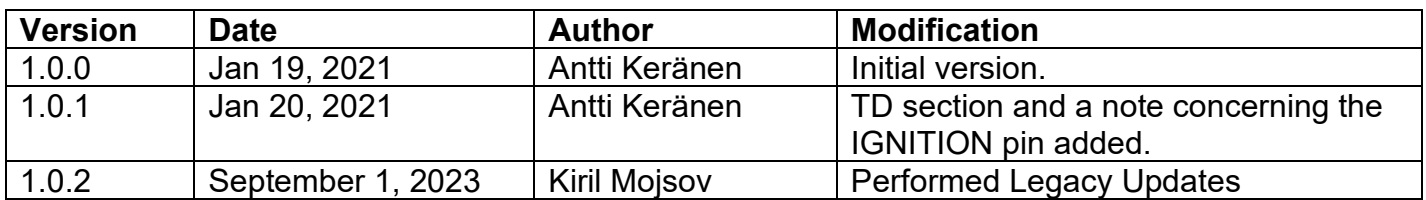

#### **ACRONYMS**

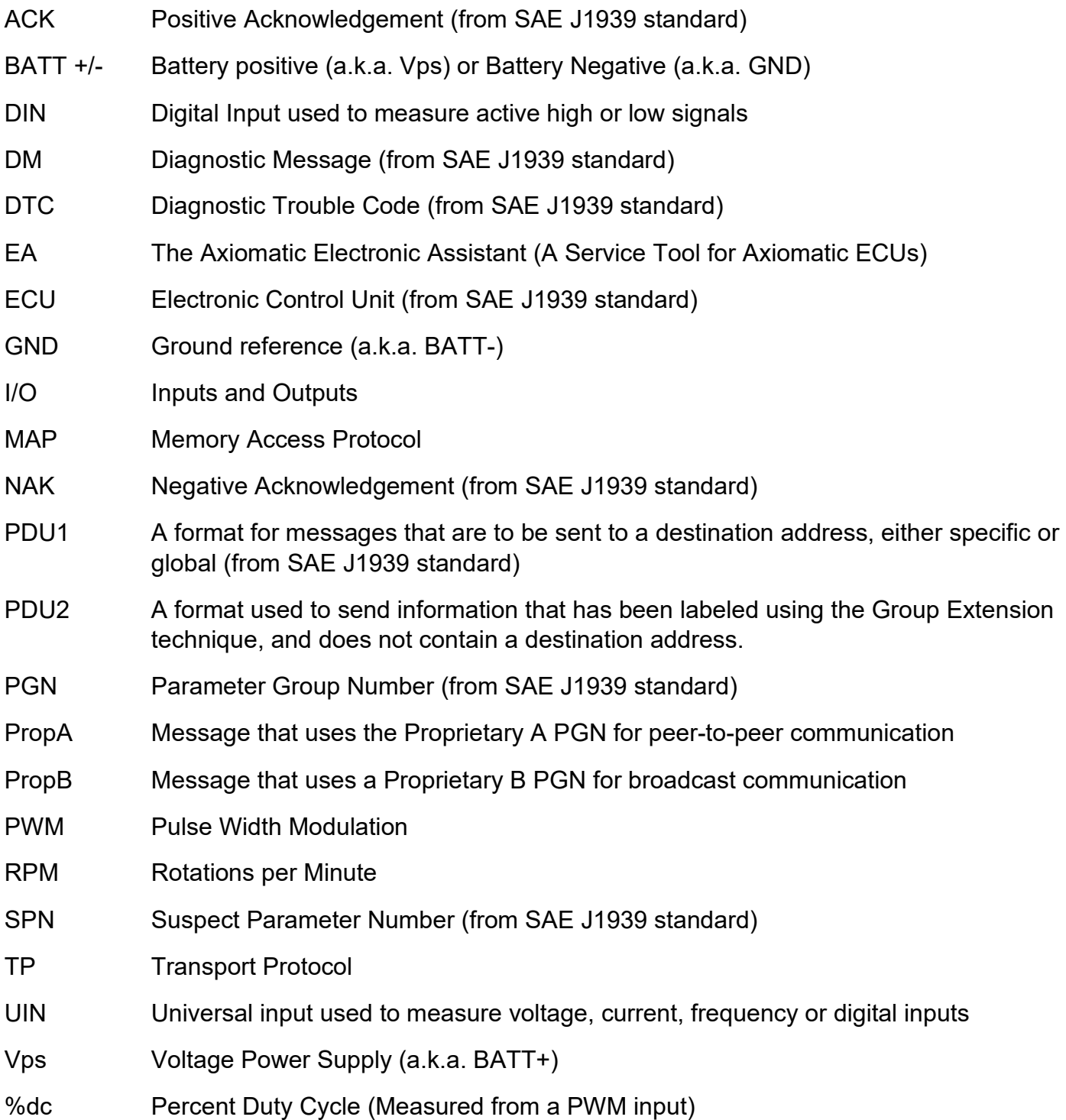

#### **Note:**

An Axiomatic Electronic Assistant KIT may be ordered as P/N: AX070502, or AX070506K

## **TABLE OF CONTENTS**

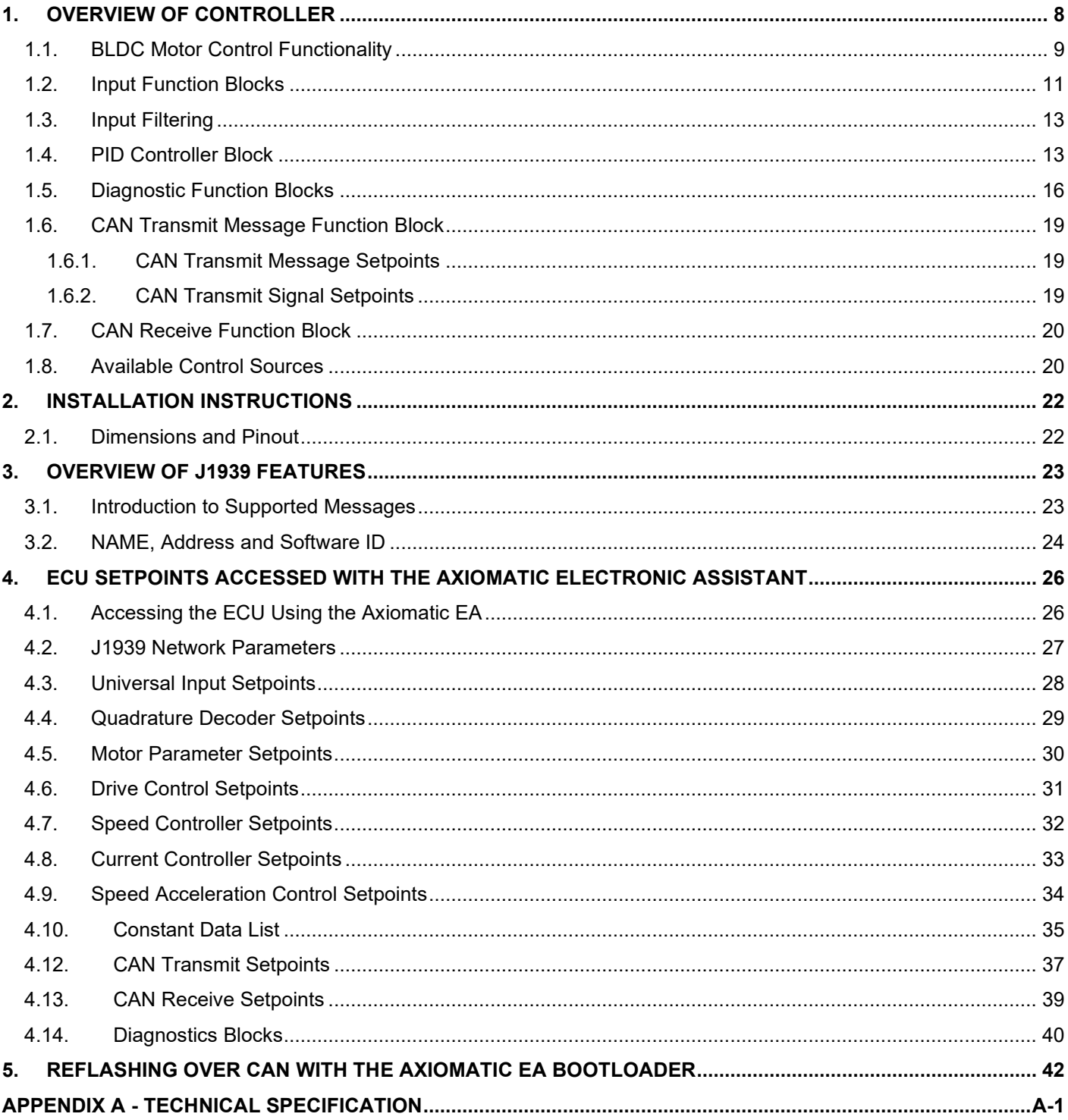

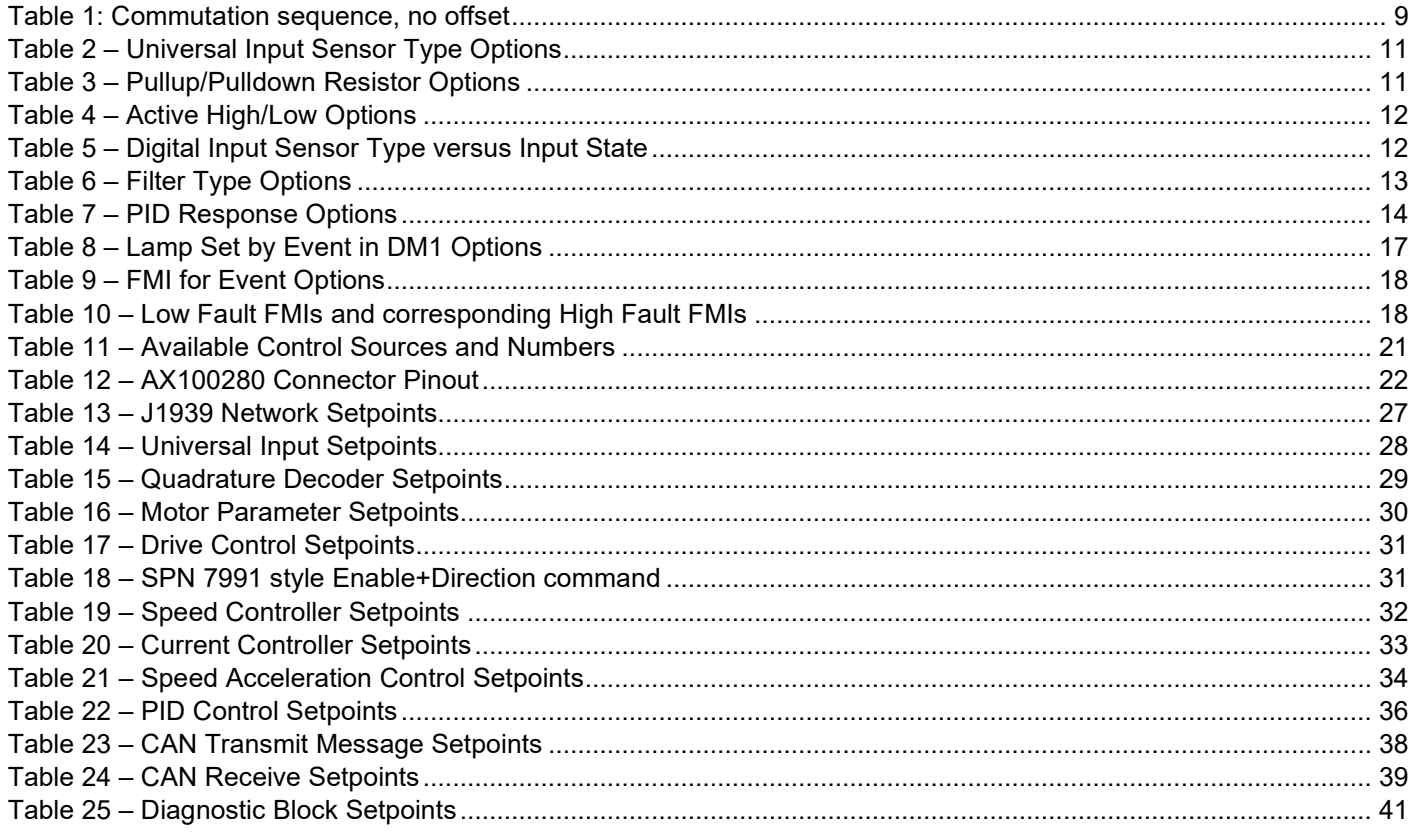

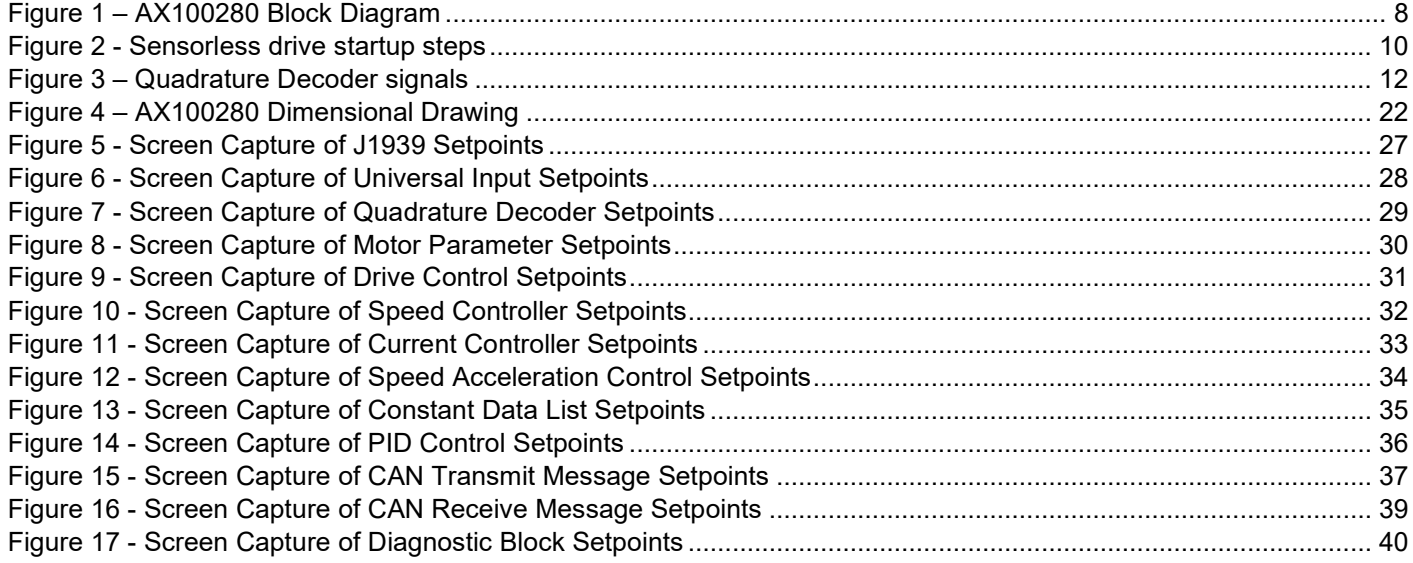

#### **REFERENCES**

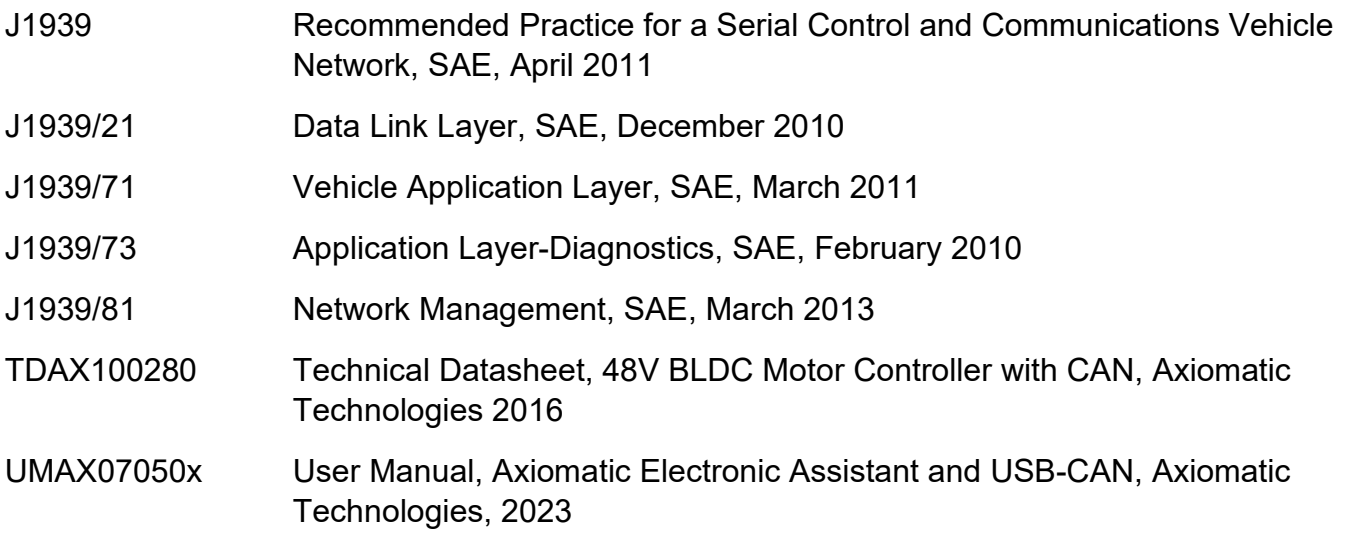

### *This document assumes the reader is familiar with the SAE J1939 standard. Terminology from the standard is used, but not described in this document.*

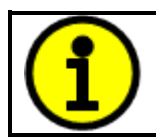

NOTE: This product is supported by Axiomatic Electronic Assistant V5.xx.yy.0 and higher.

## <span id="page-7-0"></span>**1. OVERVIEW OF CONTROLLER**

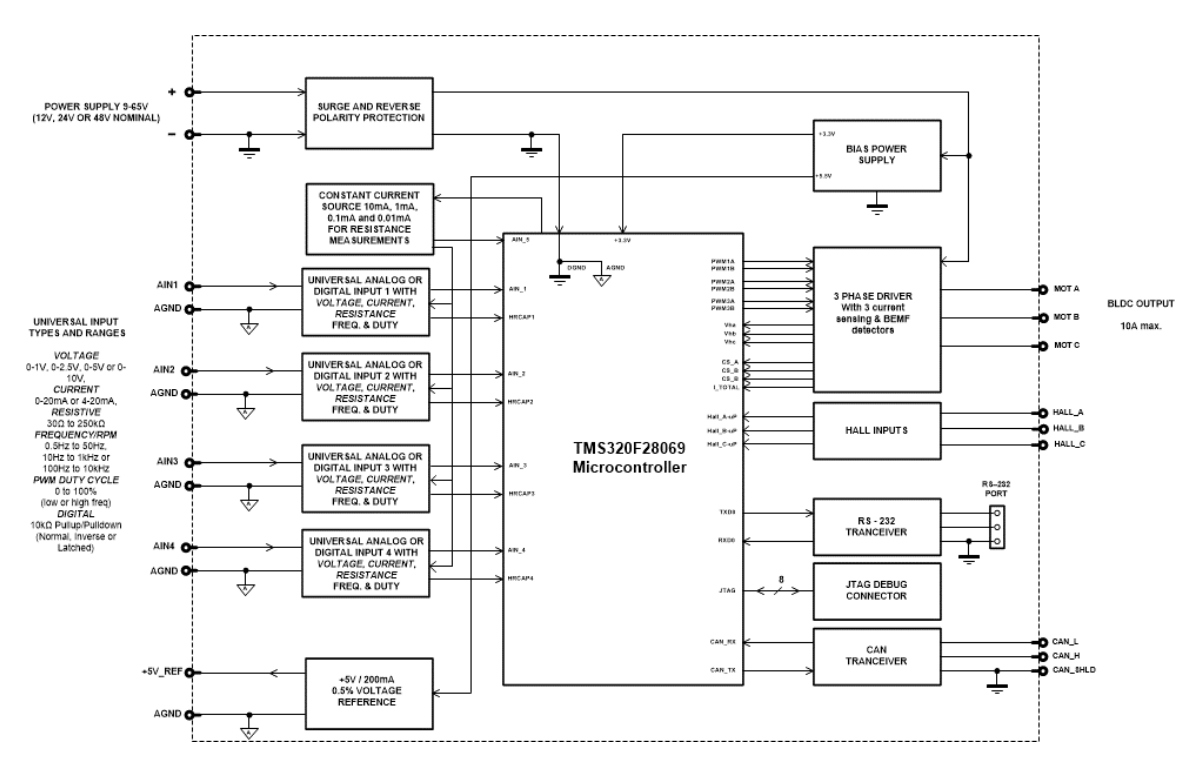

**Figure 1 – AX100280 Block Diagram**

<span id="page-7-1"></span>The BLDC Motor Controller has four Universal Inputs that can be configured to measure voltage, current, frequency, PWM duty cycle, resistance or digital voltage level (on/off). Measured input data can be sent to a SAE J1939 CAN Network as is or used in the BLDC controller function blocks for controlling how the BLDC motor is driven.

The *Windows*-based Axiomatic Electronic Assistant (EA) is used to configure the controller via an USB-CAN (AX070501) device. Configurable properties, Axiomatic EA setpoints, are outlined in chapter 4. Setpoint configuration can be saved in a file which can be used to easily program the same configuration into another 48V BLDC Controller. Throughout this document, Axiomatic EA setpoint names are referred to with bolded text in double-quotes, and the setpoint option is referred to with italicized text in single-quotes. For example, "**Input Sensor Type**" setpoint set to option '*Frequency/RPM 100Hz to 10kHz*'.

In this document the configurable properties of the ECU are divided into function blocks, namely Input Function Block, Diagnostic Function Block, CAN Transmit Message Function Block and CAN Receive Message Function Block. These function blocks are presented in detail in next subchapters.

The BLDC Motor Controller can be ordered using the following part numbers depending on the application.

<span id="page-7-2"></span>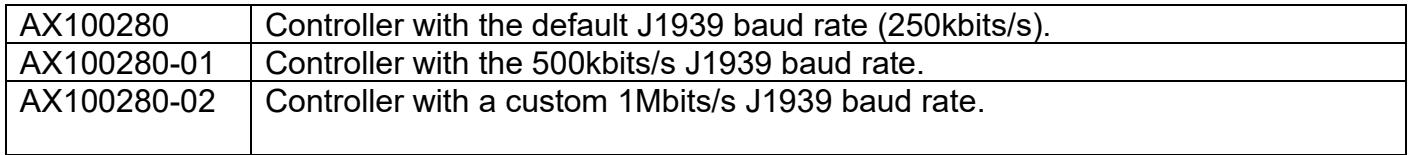

## <span id="page-8-0"></span>**1.1. BLDC Motor Control Functionality**

The 48V BLDC Controller can drive brushless DC motors equipped with Hall sensors. Also, sensorless motor control using Back-EMF rotor position detection is supported. There are multiple setpoints accessible with the Axiomatic EA that allow the user to configure the 48V BLDC controller to drive a variety of different BLDC motors.

The Motor Parameters setpoint group (see section [4.5\)](#page-29-0) supports the configuration of the main motor parameters, such as number of pole pairs, rotor position detection, rated RPM of the motor, PWM frequency to use in Motor Phase drive, commutation sequence to use (Hall sensor method only) and whether to use HW current protection.

"**Number of pole pairs**" has direct influence on how the 48V BLDC Controller picks up the motor RPM, this parameter should be always set to correspond the motor driven by the controller.

The "**Rated RPM**" setpoint is used for normalizing the RPM data in the function blocks. It does not have other influence how the motor is driven by the controller.

The "**PWM Frequency**" sets the frequency to use in the Phase outputs' PWM signal.

In case the over current protection gets triggered, the "**Over current event clear time**" specifies the time in milliseconds after which the controller clears the over current status and resumes normal operation. If the event clear time is set to 0ms, the over current status won't be cleared (a power cycle is required to resume normal operation).

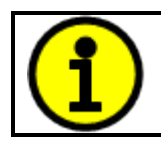

The **IGNITION** pin (**Black connector, pin 7**, see Table 12 – AX100280 [Connector](#page-21-2)  [Pinout\)](#page-21-2) **needs to be connected to VPS** for powering on the AX100280 controller. If this pin is floating / connected to GND, the controller will stay OFF.

#### **1.1.1. Hall Sensor Based Control**

Hall sensor based control implements a commutation scheme that can be offset using setpoint "**Commutation Sequence**". It is on the user's responsibility to select the proper one for the motor in question.

The commutation sequence with no offset is shown in [Table 1.](#page-8-1) The offset defined using the "**Commutation Sequence**" setpoint is added to internal state.

<span id="page-8-1"></span>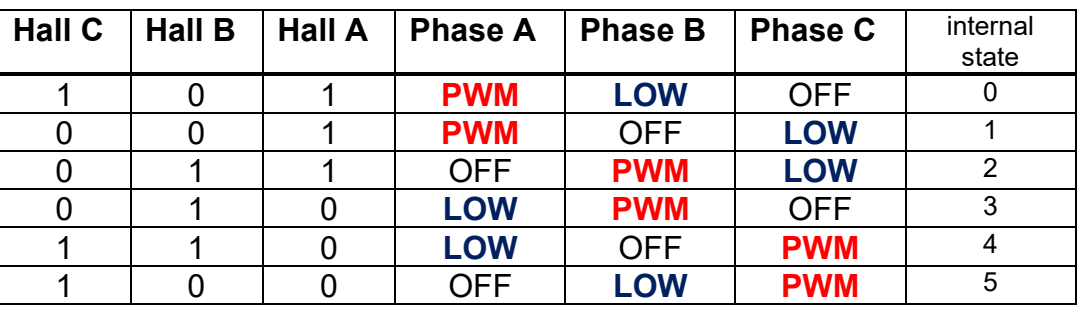

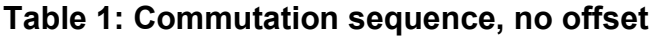

#### **1.1.2. Sensorless Control**

The sensorless motor control is based on detecting the back emf voltage on the free phase while the motor is running. While this voltage is available only when the motor is running, the startup procedure is carried out without knowing whether the rotor actually rotates or not. Depending on the motor in question, the user has to tune the startup parameters in "**Speed Acceleration Control**" setpoint group (see section [4.9\)](#page-33-0).

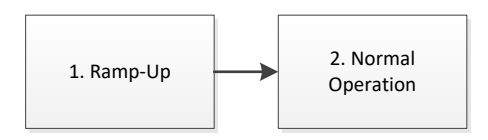

**Figure 2 - Sensorless drive startup steps**

<span id="page-9-0"></span>The sensorless startup is carried out in two steps, namely:

*1. Ramp-Up*

During the ramp-up period, the motor is driven in open loop configuration for picking up speed and for making the back emf signals available for the sensorless control. The speed of the ramp up, together with initial and target commutation speed can be configured in "**Speed Acceleration Control**". The "**Initial startup ramp step length**" defines the commutation interval in the start of the ramp up phase. The "**Final startup ramp step length**" defines the commutation interval in the end of the ramp up phase. The unit value for these setpoints depends on the selected PWM frequency for the motor output. The "**Startup ramp acceleration**" defines the delay for decrementing the ramp by one (i.e. commutation is speeded up).

The ramp-up phase duration is determined by the following formula, in which 10kHz is the default execution speed of the low level commutation algorithm ("**PWM Frequency**" setpoint in Motor Parameters).

$$
t_{ramp-up} = \frac{((Initial\ st.\ up\ ramp\ step\ length - Final\ st.\ up\ ramp\ step\ length)*St.\ up\ ramp\ acceleration)}{10kHz}
$$

With default settings, the ramp-up phase duration is 600ms.

*2. Normal Operation*

After the ramp-up is done, the rotor should be rotating. At this point the controller switches over to normal operation in which the rotor position is picked up by the back emf algorithm and the PWM drive signals are applied accordingly. In this mode the motor driving signals' PWM duty cycle is determined by the Speed and/or Current controller, as configured.

<span id="page-9-1"></span>When sensorless control is used, the firmware provides an option to measure the motor RPM using Hall A signal instead of measuring it using the back emf. If this style of RPM measurement is required, the "**RPM pickup style**" setpoint in Motor Parameters should be set to *1 – Use Hall A*.

## <span id="page-10-0"></span>**1.2. Input Function Blocks**

Universal Input setpoint groups have the "**Input Sensor Type**" setpoint, which is used to configure input type. Selecting input type effects on other setpoints and how they are interpreted and should thus be selected first on this block. The input sensor types for Universal Inputs are listed in [Table 2.](#page-10-1)

| 0  | Disabled                            |
|----|-------------------------------------|
| 12 | Voltage 0 to 5 V                    |
| 13 | Voltage 0 to 10 V                   |
| 20 | Current 0 to 20 mA                  |
| 21 | Current 4 to 20 mA                  |
| 30 | Resistance                          |
| 40 | Frequency 0.5Hz to 50Hz             |
| 41 | Frequency 10Hz to 1kHz              |
| 42 | Frequency 100Hz to 10kHz            |
| 50 | PWM (below 1kHz)                    |
| 51 | PWM (above 100Hz)                   |
| 60 | Digital (normal)                    |
| 61 | Digital (inverse)                   |
| 62 | Digital (latched)                   |
| 80 | Quadrature Decoder Counter          |
| 81 | <b>Quadrature Decoder Direction</b> |
| 82 | <b>Quadrature Decoder Speed</b>     |

**Table 2 – Universal Input Sensor Type Options**

<span id="page-10-1"></span>On Universal Inputs analog voltage (i.e. 0-5V, 0-10V) or current (0-20mA, 4-20mA) signals go directly to a 12-bit analog-to-digital converter (ADC) on the processor. The voltage input is a high impedance input protected against shorts to GND or Vcc. In current mode, a 249Ω resistor is used to measure the input signal. Analog signals should be connected to the GND reference pins provided on the connector, per [Table 12.](#page-21-2)

Frequency/RPM or Pulse Width Modulated (PWM) "**Input Sensor Type**" options connect an input to 16-bit timer pin on the processor. **Pulses Per Revolution**" setpoint is only associated with the frequency input type. If the setpoint is set to *True*, then the input data will be reported as in rotationsper-minute (RPM). Otherwise, frequency inputs are measured in Hertz.

Universal Inputs have three Digital "**Input Sensor Type**" options: Normal, Inverse and Latched. With digital input sensor types, the input measurement is given, either 1 (ON) or 0 (OFF). The Universal inputs measure digital voltage with a 3V threshold.

<span id="page-10-2"></span>On Frequency, PWM and digital input modes 10kΩ pull-up or pull-down resistors can be enabled or disabled by setting the value of the "**Pullup/Pulldown Resistor**" setpoint. Setpoint options are given in [Table 3.](#page-10-2) By default pull-down resistors are enabled for all inputs.

| Pullup/down Off       |
|-----------------------|
| 10 $k\Omega$ Pullup   |
| 10 $k\Omega$ Pulldown |

**Table 3 – Pullup/Pulldown Resistor Options**

"**Active High/Active Low**" setpoint is used to configure how signal high and low are interpreted. Setpoint options are given in [Table 4.](#page-11-0) By default all inputs are selected to be Active High, which means that signal high is interpreted as 1(ON) and signal low as 0(OFF).

| 0   Active High   |
|-------------------|
| <b>Active Low</b> |

**Table 4 – Active High/Low Options**

<span id="page-11-0"></span>[Table 5](#page-11-1) shows the effect of different digital input types on input signal measurement interpretation with recommended "**Pullup/Pulldown Resistor**" and "**Active High/Low**" combinations. Fault diagnostics are not available for digital input types.

| <b>Input Sensor Type</b> |                   | <b>Pulldown</b>    | <b>Pullup</b>     | Input measured (state) |
|--------------------------|-------------------|--------------------|-------------------|------------------------|
|                          |                   | <b>Active High</b> | <b>Active Low</b> |                        |
| 6                        | Digital (normal)  | High               | Low or Open       | 1 (ON)                 |
|                          |                   | Low or Open        | High              | $0$ (OFF)              |
| 61                       | Digital (inverse) | High or Open       | Low               | 1 (ON)                 |
|                          |                   | Low                | High or Open      | $0$ (OFF)              |
|                          | Digital (latched) | High to Low        | Low to High       | $0$ (no change)        |
| 62                       |                   | Low to High        | High to Low       | 1 (state change)       |

**Table 5 – Digital Input Sensor Type versus Input State**

<span id="page-11-1"></span>Software filters can be applied to the measured input signal. Setpoints "**Software Filter Type**" and "**Software Filter Constant**" are used to configure the software filter. By default no filter is applied to the signal. Software filtering is described in detail in section [below.](#page-11-3)

<span id="page-11-3"></span>The AX100280 supports reading of Quadrature Encoder signals. Universal Input #1 and #2 can be connected to Encoder Signals (QA and QB in [Figure 3\)](#page-11-2). Input #3 is optional Index pin. The available decoder data is available from the inputs as configured.

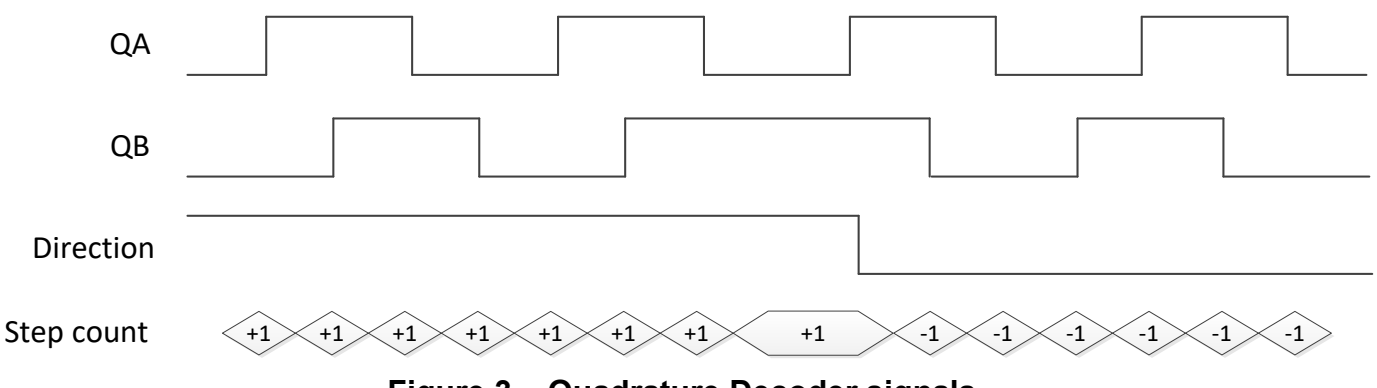

**Figure 3 – Quadrature Decoder signals**

<span id="page-11-2"></span>The Quadrature Decoder block can be configured to start the count from an offset specified by the "**Quadrature Decoder Offset**" setpoint. The "**Quadrature Decoder Direction**" changes the direction of the count and "**Quadrature Decoder Scaler**" defines the number of steps to add / subtract on every detected edge. The "**Quadrature Decoder pulses per revolution**" affects the reported Quadrature Decoder speed value.

## <span id="page-12-0"></span>**1.3. Input Filtering**

Measured input data from universal inputs can be filtered to form desired CAN message data. Input filters are configured with "**Filter Type**" and "**Filter Constant**" setpoints. Filters are configured for each input individually.

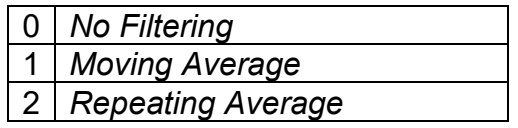

**Table 6 – Filter Type Options**

<span id="page-12-2"></span>"**Filter Type**" setpoint defines the type of software filter used. Setpoint options are '*No Filtering'*, '*Moving Average'* and '*Repeating Average'*. The '*No Filtering'* option applies no filtering to the measured input data. The '*Moving Average* option applies the transfer function [below](#page-12-3) to the measured input data, where Valuen is the current value of the CAN message data, Valuen-1 is the previous CAN message data and Filter Constant is the value of the "**Filter Constant setpoint**".

<span id="page-12-3"></span>Equation 1 - Moving Average Transfer Function:

Value<sub>N</sub>= Value<sub>N-1</sub>+(Input- Value<sub>N-1</sub>)<br>Filter Constant

<span id="page-12-4"></span>Equation 2 - Repeating Average Transfer Function:

Value=  $\frac{\sum_{0}^{N}$ Input<sub>N</sub> N

The '*Repeating Average'* option applies the transfer function [above](#page-12-4) to the measured input data, where N is value of the **"Filter Constant"** setpoint. At every reading of the input value, the value is added to the sum. At every  $N<sup>th</sup>$  read, the sum is divided by N, and the result is new CAN message data. The sum is set to zero for the next read and summing is started again.

#### <span id="page-12-1"></span>**1.4. PID Controller Block**

The PID Control function block is an independent logic block, but it is normally intended to be associated with proportional output control blocks described earlier. When the "**Control Source**" for an output has been setup as a '*PID Function Block*', the command from the selected PID block drives the physical output on the 48V BLDC Controller.

The "**PID Target Command Source**" and "**PID Target Command Number**" setpoints determine control input and the "**PID Feedback Input Source**" and "**PID Feedback Input Number**" setpoints determine the established the feedback signal to the PID function block. The "**PID Response Profile**" will use the selected inputs as per the options listed in [Table 7.](#page-13-0) When active, the PID algorithm will be called every "**PID Loop Update Rate**" in milliseconds.

|                | 0   Single Output       |
|----------------|-------------------------|
|                | Dual Output             |
| 2 <sup>1</sup> | <b>Setpoint Control</b> |
| 3              | On When Over Target     |
|                | On When Below Target    |
|                |                         |

**Table 7 – PID Response Options**

<span id="page-13-0"></span>When a '*Single Output*' response is selected, the Target and Feedback inputs do not have to share the same units. In both cases, the signals are converted to a percentage values based on the minimum and maximum values associated with the source function block.

For example, a CAN command could be used to set the target value, in which case it would be converted to a percentage value using "**Receive Data Min**" and "**Receive Data Max**" setpoints in the appropriate '*CAN Receive X'* function block. The closed-loop feedback signal (i.e. a 0-5V input) could be connected to '*Universal Input 1*' and selected as the feedback source. In this case the value of the input would be converted to a percentage based on the "**Minimum Range**" and "**Maximum Range**" setpoints in the input block. The output of the PID function would depend on the difference between the commanded target and the measured feedback as a percentage of each signals range. In this mode, the output of the block would be a value from 0% to 100%.

The '*Dual Output*' response is identical to the '*Single Output*' case, however the PID block output in '*Dual Output*' mode can be a value from -100% to 100%.

When a '*Setpoint Control*' response is selected, the "**PID Target Command Source**" automatically gets updated to '*Control Constant Data*' and cannot be changed. The value set in the associated constant in the Constant Data List function block becomes the desired rpm target value. In this case, the target value is scaled using the configured "**Rated motor RPM**" value. In this mode, the output of the block would be a value from 0% to 100%.

The last two response options, '*On When Over Target'* and '*On When Under Target'*, are designed to allow the user to combine the two proportional outputs as a push-pull drive for a system. Both outputs must be setup to use the same control input (linear response) and feedback signal in order to get the expected output response. In this mode, the output would be between 0% to 100%.

In Order to allow the output to stabilize, the user can select a non-zero value for "**PID Delta Tolerance**". If the absolute value of Error<sub>K</sub> is less than this value, Error<sub>K</sub> in the formula below will be set to zero.

The PID algorithm used is shown below, where  $G$ , Ki, Ti, Kd, Td and Loop\_Update\_Rate are configurable parameters.

 $PIDOutput_k = P_k + I_k + D_k$ 

 $P_k = P_{\text{-}}Gain * Error_k$  $I_k = I_{\mathcal{L}}$ Gain \* ErrorSum<sub>k</sub>  $D_k = D_{\text{-}}Gain * (Error_k - Error_{k-1})$ 

 $Error_k = Target - Feedback$  $ErrorSum_k = ErrorSum_{k-1} + Error_k$ 

 $P_{\alpha}$ *ain* = *G*  $I_{\mathcal{L}}$ *Gain* =  $Ki * T/Ti$  $D_{\text{-}}Gain = Kd * T/Td$ 

 $T = Loop\_Update\_Rate * 0.001$ 

#### **Equation 3 - PID Control Algorithm**

<span id="page-14-0"></span>Each system will have to be turned for the optimum output response. Response times, overshoots and other variables will have to be decided by the customer using an appropriate PID tuning strategy. Axiomatic is not responsible for tuning the control system.

## <span id="page-15-0"></span>**1.5. Diagnostic Function Blocks**

The 48V BLDC Controller supports diagnostic messaging. DM1 message is a message, containing Active Diagnostic Trouble Codes (DTC) that is sent to the J1939 network in case a fault has been detected. A Diagnostic Trouble Code is defined by the J1939 standard as a four byte value.

In addition to supporting the DM1 message, the following are supported:

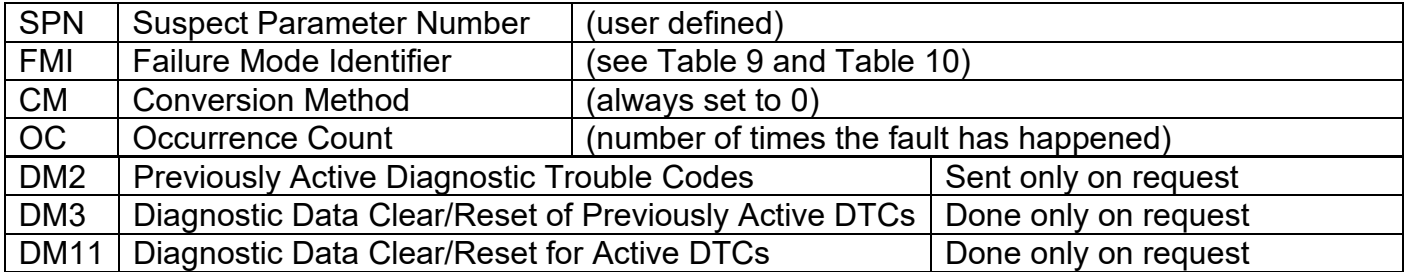

Fault detection and reaction is a standalone functionality that can be configured to monitor and report diagnostics of various controller parameters. The 48V BLDC Controller supports 4 Diagnostics Definitions, each freely configurable by the user.

By default, the diagnostic blocks are configured for monitoring only power supply voltage, processor temperature and communications timeouts. All of the diagnostics blocks can be freely configured by the user to suit the application.

There are 4 fault types that can be used, "**Minimum and maximum error**", "**Absolute value error**", and "**State error**".

**Minimum and maximum error** has two thresholds, "MIN Shutdown" and "MAX Shutdown" that have configurable, independent diagnostics parameters (SPN, FMI, Generate DTCs, delay before flagging status). In case the parameter to monitor stays between these two thresholds, the diagnostic is not flagged.

**Absolute value error** has one configurable threshold with configurable parameters. In case the parameter to monitor stays below this threshold, the diagnostic is not flagged.

**State error** is similar to the Absolute value error, the only difference is that State error does not allow the user to specify specific threshold values; thresholds '1' and '0' are used instead. This is ideal for monitoring state information, such as received message timeouts.

There are built in error status flags for power supply and CPU temperature monitoring. In case any of the diagnostics blocks is measuring these two parameters, the corresponding internal error status flags can be used for shutting down the unit in case of failure.

While there are no active DTCs, the 48V BLDC Controller sends DM1 messages with no SPNs, at a rate of one message per second. If a previously inactive DTC becomes active, a DM1 will be sent immediately to reflect this. As soon as the last active DTC goes inactive, a DM1 indicating that there are no more active DTCs will be sent.

If there is more than one active DTC at any given time, the regular DM1 message will be sent using a multipacket message to the Requester Address using the Transport Protocol (TP).

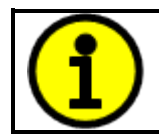

At power up, the DM1 message will not be broadcasted until after 5 second delay. This is done to prevent any power up or initialization conditions from being flagged as an active error on the network.

When the fault is linked to a DTC, a non-volatile log of the occurrence count (OC) is kept. As soon as the controller detects a new (previously inactive) fault, it will start decrementing the "**Delay before Event is flagged**" timer for that Diagnostic function block. If the fault has remained present during the delay time, then the controller will set the DTC to active, and will increment the OC in the log. A DM1 will immediately be generated that includes the new DTC. The timer is provided so that intermittent faults do not overwhelm the network as the fault comes and goes, since a DM1 message would be sent every time the fault shows up or goes away.

By default, the fault flag is cleared when error condition that has caused it goes away. The DTC is made Previously Active and is it is no longer included in the DM1 message. To identify a fault having happened, even if the condition that has caused is one away, the "**Event Cleared only by DM11**" setpoint can be set to '*True*'. This configuration enables DTC to stay Active, even after the fault flag has been cleared, and be included in DM1 message until a Diagnostic Data Clear/Reset for Active DTCs (DM11) has been requested.

As defined by J1939 Standard the first byte of the DM1 message reflects the Lamp status. "**Lamp Set by Event**" setpoint determines the lamp type set in this byte of DTC. "**Lamp Set by Event"**  setpoint options are listed in [Table 8.](#page-16-0) By default, the '*Amber, Warning'* lamp is typically the one set be any active fault.

| Protect              |
|----------------------|
| <b>Amber Warning</b> |
| <b>Red Stop</b>      |
| <b>Malfunction</b>   |

**Table 8 – Lamp Set by Event in DM1 Options**

<span id="page-16-0"></span>"**SPN for Event**" defines suspect parameter number used as part of DTC. The default value zero is not allowed by the standard, thus no DM will be sent unless "**SPN for Event**" in is configured to be different from zero. **It is user's responsibility to select SPN that will not violate J1939 standard.** When the "**SPN for Event**" is changed, the OC of the associated error log is automatically reset to zero.

| $\mathbf 0$      | Data Valid But Above Normal Operational Range - Most Severe Level     |
|------------------|-----------------------------------------------------------------------|
| 1                | Data Valid But Below Normal Operational Range - Most Severe Level     |
| 2                | Data Intermittent                                                     |
| 3                | Voltage Above Normal, Or Shorted To High Source                       |
| 4                | Voltage Below Normal, Or Shorted To Low Source                        |
| 5                | <b>Current Below Normal Or Open Circuit</b>                           |
| 6                | <b>Current Above Normal Or Grounded Circuit</b>                       |
| $\overline{7}$   | <b>Mechanical Error</b>                                               |
| 8                | Abnormal Frequency Or Pulse Width Or Period                           |
| 9                | <b>Abnormal Update Rate</b>                                           |
| 10               | <b>Abnormal Rate Of Change</b>                                        |
| 11               | <b>Root Cause Not Known</b>                                           |
| 12               | <b>Bad Component</b>                                                  |
| 13               | <b>Out Of Calibration</b>                                             |
| 14               | <b>Special Instructions</b>                                           |
| 15 <sub>15</sub> | Data Valid But Above Normal Operating Range - Least Severe Level      |
| 16               | Data Valid But Above Normal Operating Range - Moderately Severe Level |
| 17               | Data Valid But Below Normal Operating Range - Least Severe Level      |
| 18               | Data Valid But Below Normal Operating Range - Moderately Severe Level |
| 19               | <b>Network Error</b>                                                  |
| 20               | Data Drifted High                                                     |
| 21               | Data Drifted Low                                                      |
| 31               | <b>Condition Exists</b>                                               |

**Table 9 – FMI for Event Options**

<span id="page-17-0"></span>Every fault has associated a default FMI with them. The used FMI can be configured with "**FMI for Event**" setpoint, presented in [Table 9.](#page-17-0) When an FMI is selected from Low Fault FMIs in [Table 10](#page-17-1) for a fault that can be flagged either high or low occurrence, it is recommended that the user would select the high occurrence FMI from the right column of [Table 10.](#page-17-1) There is no automatic setting of High and Low FMIs in the firmware, the user can configure these freely.

| Low Fault FMIs                                   | <b>High Fault FMIs</b>                           |  |  |
|--------------------------------------------------|--------------------------------------------------|--|--|
| FMI=1, Data Valid But Below Normal Operation     | FMI=0, Data Valid But Above Normal               |  |  |
| Range - Most Severe Level                        | Operational Range - Most Severe Level            |  |  |
| FMI=4, Voltage Below Normal, Or Shorted to       | FMI=3, Voltage Above Normal, Or Shorted To       |  |  |
| Low Source                                       | <b>High Source</b>                               |  |  |
| FMI=5, Current Below Normal Or Open Circuit      | FMI=6, Current Above Normal Or Grounded          |  |  |
|                                                  | Circuit                                          |  |  |
| FMI=17, Data Valid But Below Normal              | FMI=15, Data Valid But Above Normal              |  |  |
| <b>Operating Range - Least Severe Level</b>      | <b>Operating Range - Least Severe Level</b>      |  |  |
| FMI=18, Data Valid But Below Normal              | FMI=16, Data Valid But Above Normal              |  |  |
| <b>Operating Level - Moderately Severe Level</b> | <b>Operating Range - Moderately Severe Level</b> |  |  |
| FMI=21, Data Drifted Low                         | FMI=20, Data Drifted High                        |  |  |

<span id="page-17-1"></span>**Table 10 – Low Fault FMIs and corresponding High Fault FMIs**

### <span id="page-18-0"></span>**1.6. CAN Transmit Message Function Block**

The CAN Transmit function block is used to send any output from another function block (i.e. input, CAN receive) to the J1939 network. The AX100280 ECU has two CAN Transmit Messages and each message has four completely user defined signals.

#### <span id="page-18-1"></span>**1.6.1. CAN Transmit Message Setpoints**

Each CAN Transmit Message setpoint group includes setpoints that effect the whole message and are thus mutual for all signals of the message. These setpoints are presented in this section. The setpoints that configure an individual signal are presented in next section.

The "**Transmit PGN**" setpoint sets PGN used with the message. **User should be familiar with the SAE J1939 standard, and select values for PGN/SPN combinations as appropriate from section J1939/71**.

"**Repetition Rate**" setpoint defines the interval used to send the message to the J1939 network. If the "**Repetition Rate**" is set to zero, the message is disabled unless it shares its PGN with another message. In case of a shared PGN repetition rate of the LOWEST numbered message are used to send the message 'bundle'.

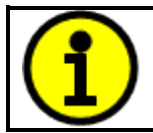

At power up, transmitted message will not be broadcasted until after a 2 second delay. This is done to prevent any power up or initialization conditions from creating problems on the network.

By default, first message is configured to report UIn1 value, Motor RPM and current.

#### <span id="page-18-2"></span>**1.6.2. CAN Transmit Signal Setpoints**

Each CAN transmit message has four associated signals, which define data inside the Transmit message. "**Control Source**" setpoint together with "**Control Number**" setpoint define the signal source of the message. "**Control Source**" and "**Control Number**" options are listed in [Table 11.](#page-20-0) Setting "**Control Source**" to '*Control Not Used'* disables the signal.

"**Transmit Data Size**" setpoint determines how many bits signal reserves from the message. "**Transmit Data Index in Array**" determines in which of 8 bytes of the CAN message LSB of the signal is located. Similarly "**Transmit Bit Index in Byte**" determines in which of 8 bits of a byte the LSB is located. These setpoints are freely configurable, therefore **it is the User's responsibility to ensure that signals do not overlap and mask each other**.

<span id="page-18-3"></span>"**Transmit Data Resolution**" setpoint determines the scaling done on the signal data before it is sent to the bus. "**Transmit Data Offset**" setpoint determines the value that is subtracted from the signal data before it is scaled. Offset and Resolution are interpreted in units of the selected source signal.

## <span id="page-19-0"></span>**1.7. CAN Receive Function Block**

The CAN Receive function block is designed to take any SPN from the J1939 network, and use it as an input to another function block (i.e. Outputs).

The "**Receive Message Enabled**" is the most important setpoint associated with this function block and it should be selected first. Changing it will result in other setpoints being enabled/disabled as appropriate. By default ALL receive messages are disabled.

Once a message has been enabled, a Lost Communication fault will be flagged if that message is not received off the bud within the "**Receive Message Timeout**" period. This could trigger a Lost Communication event as described in section [0.](#page-14-0) In order to avoid timeouts on a heavily saturated network, it is recommended to set the period at least three times longer than the expected update rate. To disable the timeout feature, simply set this value to zero, in which case the received message will never trigger a Lost Communication fault.

The "**Receive Data Size**", "**Receive Data Index in Array (LSB)**", "**Receive Bit Index in Byte (LSB)**", "**Receive Resolution**" and "**Receive Offset**" can all be used to map any SPN supported by the J1939 standard to the output data of the Received function block.

As mentioned earlier, a CAN receive function clock can be selected as the source of the control input for the output function blocks. When this is case, the "**Received Data Min (Off Threshold)**" and "**Received Data Max (On Threshold)**" setpoints determine the minimum and maximum values of the control signal. As the names imply, they are also used as the On/Off thresholds for digital output types. These values are in whatever units the data is AFTER the resolution and offset is applied to CAN receive signal.

The 48V BLDC Controller supports up to four unique CAN Receive Messages.

#### <span id="page-19-1"></span>**1.8. Available Control Sources**

Many of the Function Blocks have selectable input signals, which are determined with "**[Name] Source**" and "**[Name] Number**" setpoints. Together, these setpoints uniquely select how the I/O of the various function blocks are linked together. "**[Name] Source**" setpoint determines the type of the source and "**[Name] Number**" selects the actual source if there is more than one of the same type. Available "**[Name] Source**" options and associated "**[Name] Number**" ranges are listed in [Table 11.](#page-20-0) All sources are available for all blocks. Though input Sources are freely selectable, it must be remembered that not all options would make sense in all cases, and it is up to the user to program the controller in a logical and functional manner.

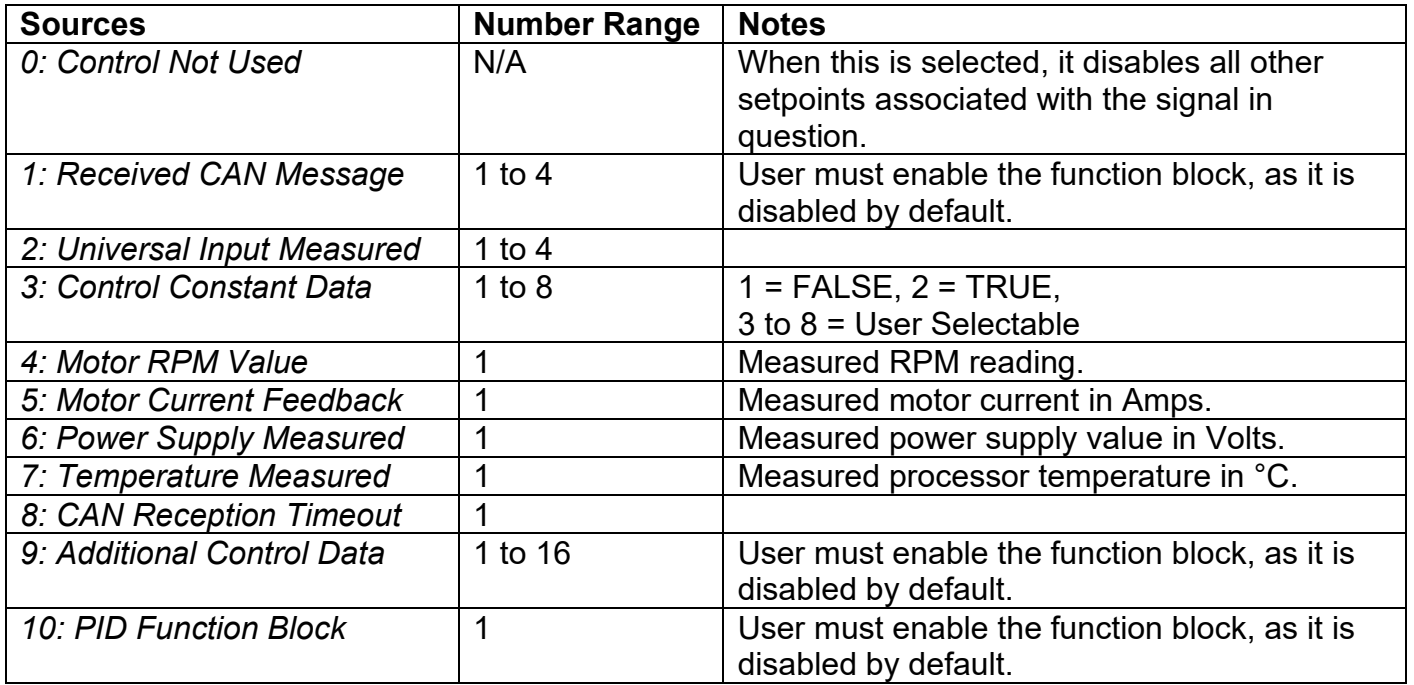

## **Table 11 – Available Control Sources and Numbers**

<span id="page-20-0"></span>Control Constant Data has no unit nor minimum and maximum assigned to it, therefore user has to assign appropriate constant values according to intended use.

#### <span id="page-21-1"></span><span id="page-21-0"></span>**2.1. Dimensions and Pinout**

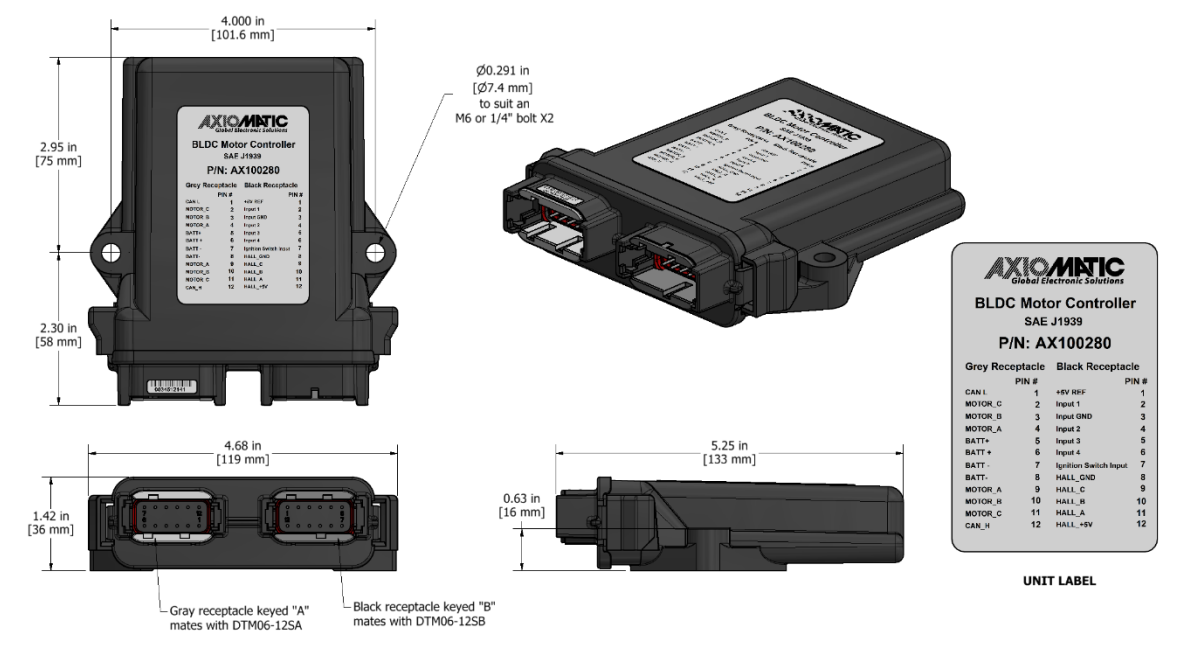

**Figure 4 – AX100280 Dimensional Drawing**

<span id="page-21-3"></span>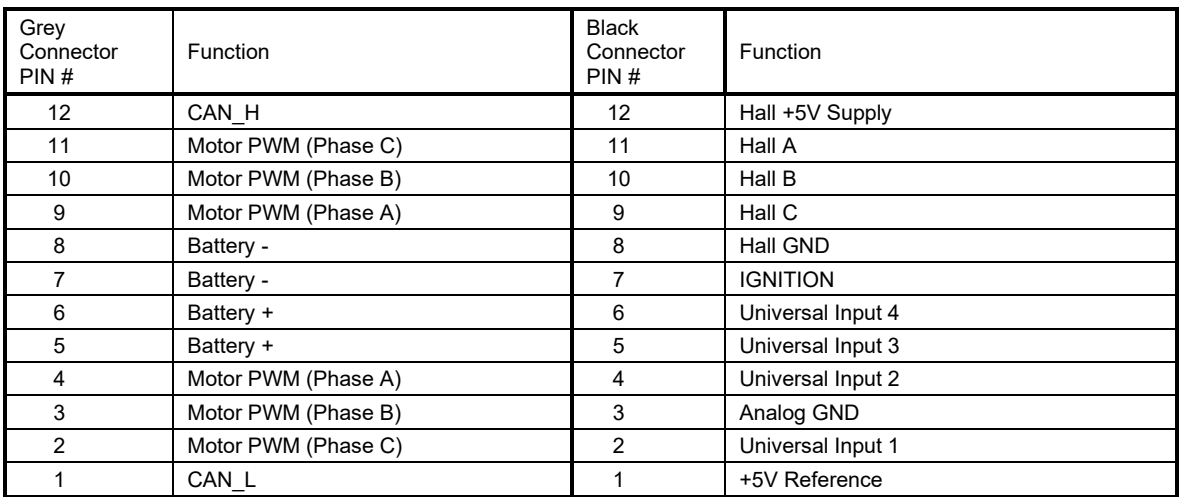

<span id="page-21-2"></span>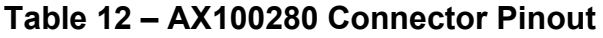

#### <span id="page-22-0"></span>**3. OVERVIEW OF J1939 FEATURES**

The software was designed to provide flexibility to the user with respect to messages sent from the ECU by providing:

- Configurable ECU Instance in the NAME (to allow multiple ECUs on the same network)
- Configurable Input Parameters
- Configurable PGN and Data Parameters
- Configurable Diagnostic Messaging Parameters, as required
- Diagnostic Log, maintained in non-volatile memory

#### <span id="page-22-1"></span>**3.1. Introduction to Supported Messages**

The ECU is compliant with the standard SAE J1939, and supports following PGNs from the standard.

#### **From J1939-21 – Data Link Layer**

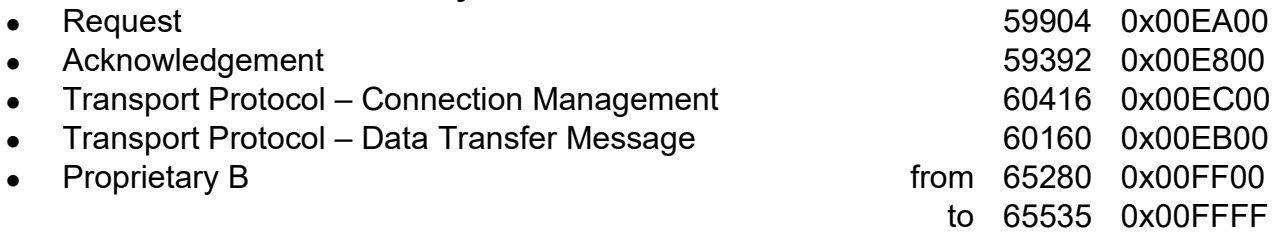

#### **From J1939-73 – Diagnostics**

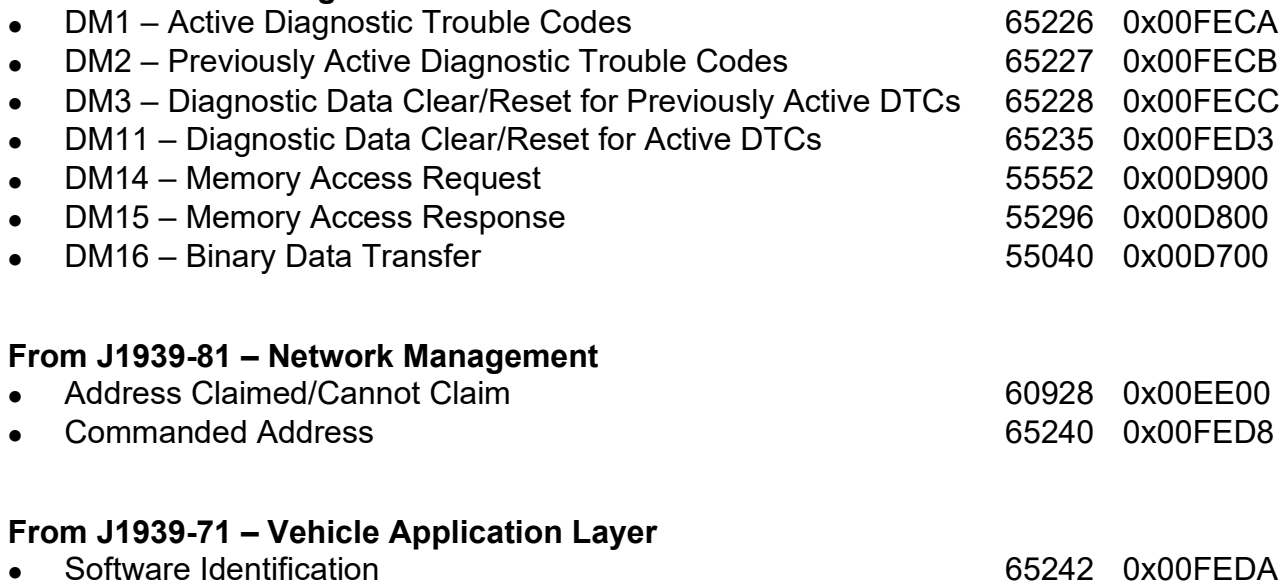

None of the application layer PGNs are supported as part of the default configurations, but they can be selected as desired for transmit function blocks.

Setpoints are accessed using standard Memory Access Protocol (MAP) with proprietary addresses. The Axiomatic Electronic Assistant (EA) allows for quick and easy configuration of the unit over CAN network.

#### <span id="page-23-0"></span>**3.2. NAME, Address and Software ID**

The 48V BLDC Controller has the following default for the J1939 NAME. The user should refer to the SAE J1939/81 standard for more information on these parameters and their ranges.

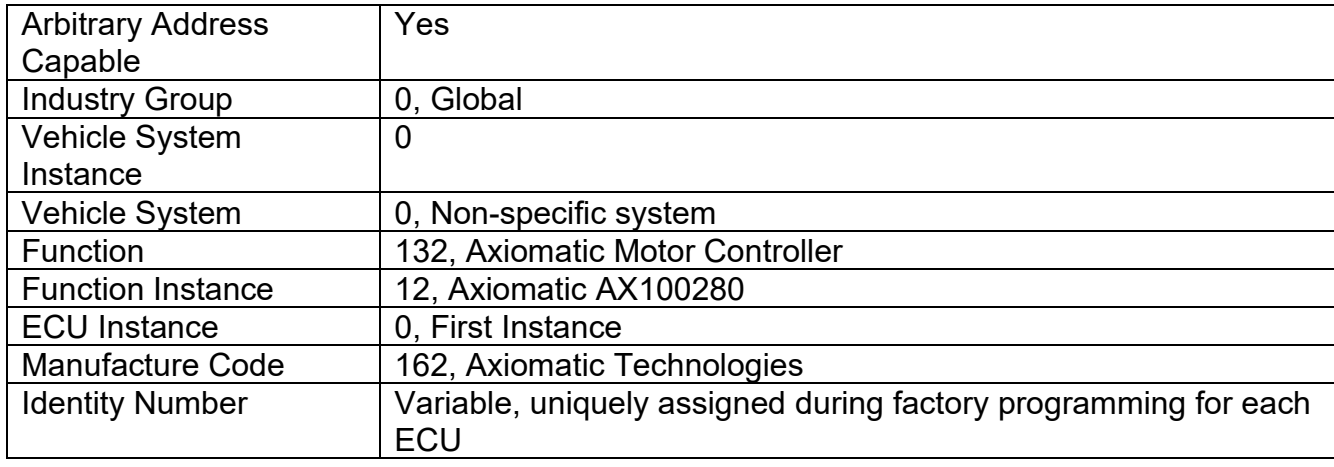

The ECU Instance is a configurable setpoint associated with the NAME. Changing this value will allow multiple ECUs of this type to be distinguishable from one another when they are connected on the same network.

The default value of the "ECU Address" setpoint is 128 (0x80), which is the preferred starting address for self-configurable ECUs as set by the SAE in J1939 tables B3 and B7. The Axiomatic EA supports the selection of any address between 0 and 253. *It is user's responsibility to select an address that complies with the standard*. The user must also be aware that since the unit is arbitrary address capable, if another ECU with a higher priority NAME contends for the selected address, the 48V BLDC Controller will continue select the next highest address until it finds one that it can claim. See J1939/81 for more details about address claiming.

#### **Software Identifier**

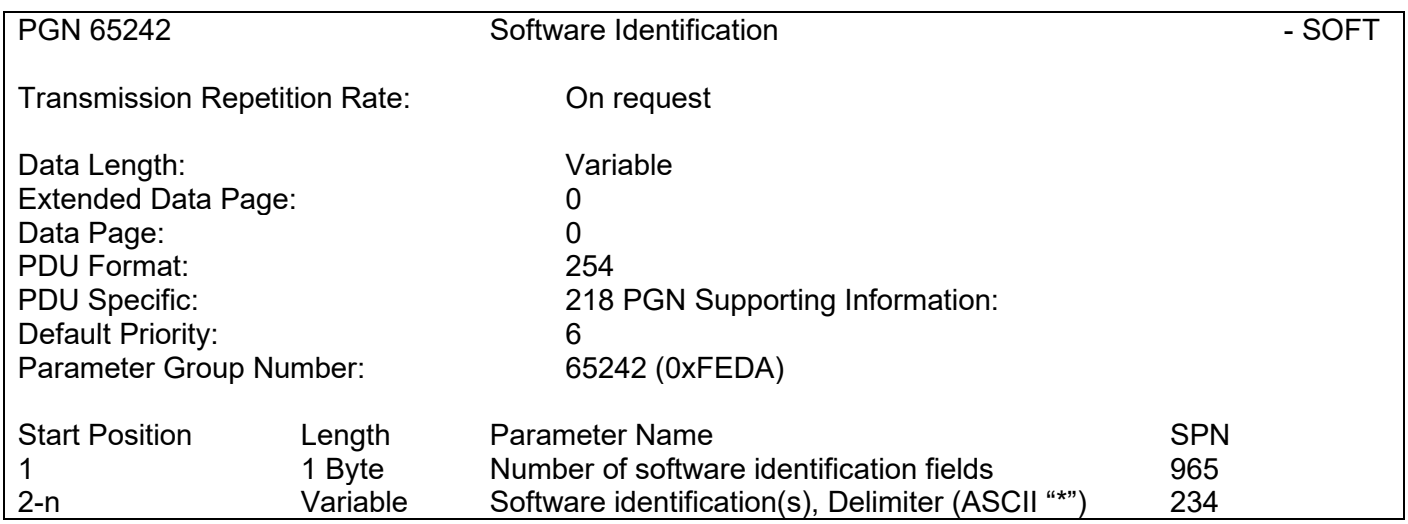

Byte 1 is set to 5, and the identification fields are as follows.

#### **(Part Number)\*(Version)\*(Date)\*(Owner)\*(Description)**

The Axiomatic EA shows all this information in "General ECU Information", as shown below.

*Note: The information provided in the Software ID is available for any J1939 service tool which supports the PGN -SOFT.*

## <span id="page-25-0"></span>**4. ECU SETPOINTS ACCESSED WITH THE AXIOMATIC ELECTRONIC ASSISTANT**

This section describes in detail each setpoint, and their default and ranges. Default values presented in tables are values used when setpoint in question is active. Many of the setpoints are dependent on other setpoints and they may not be active by default. Associated Figures show screen capture of initial operation, however some of the setpoints are not in default condition as they are set differently to activate more setpoints for the image. The setpoints are divided into setpoint groups as they are shown in the Axiomatic EA. For more information on how each setpoint is used by the 48V BLDC Controller, refer to the relevant section in this user manual.

#### <span id="page-25-1"></span>**4.1. Accessing the ECU Using the Axiomatic EA**

ECU with P/N AX100280 does not need any specific setup for the Axiomatic EA. In order to access the high speed versions, AX100280-01 and/or AX100280-02, the CAN bus Baud Rate needs to be set accordingly. The CAN Interface Setup can be found from "Options" menu in the EA.

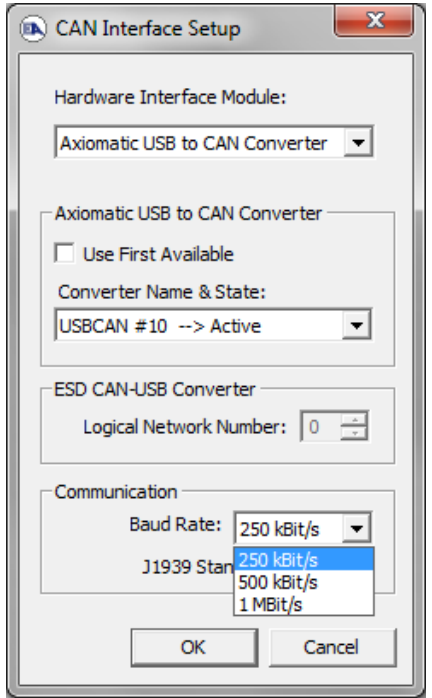

#### <span id="page-26-0"></span>**4.2. J1939 Network Parameters**

"**ECU Instance Number**" and "**ECU Address**" setpoints and their effect are defined in Section [3.2.](#page-23-0)

| Bectronic Assistant                                                  |              |                               | $\times$                                                                                    |
|----------------------------------------------------------------------|--------------|-------------------------------|---------------------------------------------------------------------------------------------|
| View Options Help<br>File                                            |              |                               |                                                                                             |
| 造图图 F                                                                |              |                               |                                                                                             |
| □ --- J1939 CAN Network                                              |              | <b>Setpoint Name</b>          | Value Comment                                                                               |
| ECU AX100280, 100W 48V BLDC Controller #1                            |              | <b>SP ECU Address</b>         | 0X80 Reserved for future assignment by SAE, but available for use by self configurable ECUs |
| i General ECU Information                                            |              | <b>SP ECU Instance Number</b> | 0X00 #1 - First Instance                                                                    |
| <b>EP</b> Setpoint File<br><b>SP J1939 Network</b>                   |              |                               |                                                                                             |
| <b>SP</b> Universal Input 1                                          |              |                               |                                                                                             |
| <b>SP</b> Universal Input 2                                          |              |                               |                                                                                             |
| <b>SP</b> Universal Input 3                                          |              |                               |                                                                                             |
| <b>SP</b> Universal Input 4                                          |              |                               |                                                                                             |
| <b>SP Quadrature Decoder Parameters</b>                              |              |                               |                                                                                             |
| <b>SP</b> Motor Parameters                                           |              |                               |                                                                                             |
| <b>SP</b> Drive Control                                              |              |                               |                                                                                             |
| <b>SP</b> Speed Controller                                           |              |                               |                                                                                             |
| <b>SP</b> Current Controller                                         |              |                               |                                                                                             |
| <b>SP</b> Speed Acceleration Control<br><b>SP</b> Constant Data List |              |                               |                                                                                             |
|                                                                      | $\checkmark$ |                               |                                                                                             |
| Ready                                                                |              |                               | 250 kbit/s                                                                                  |

**Figure 5 - Screen Capture of J1939 Setpoints**

<span id="page-26-2"></span>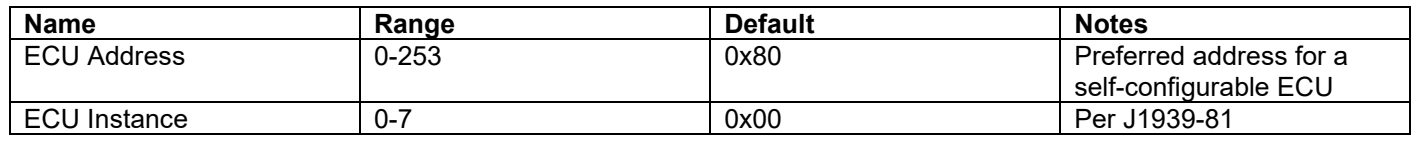

#### **Table 13 – J1939 Network Setpoints**

<span id="page-26-1"></span>If non-default values for the **"ECU Instance Number"** or **"ECU Address"** are used, they will be mirrored during a setpoint file flashing, and will only take effect once the entire file has been downloaded to the unit. After the setpoint flashing is complete, the unit will claim the new address and/or re-claim the address with the new NAME. If these setpoints are changing, it is recommended to close and re-open the CAN connection on the Axiomatic EA after the file is loaded so that only the new NAME and address appear in the J1939 CAN Network ECU list.

#### <span id="page-27-0"></span>**4.3. Universal Input Setpoints**

For detailed description of Universal Inputs, please refer to section [0.](#page-9-1)

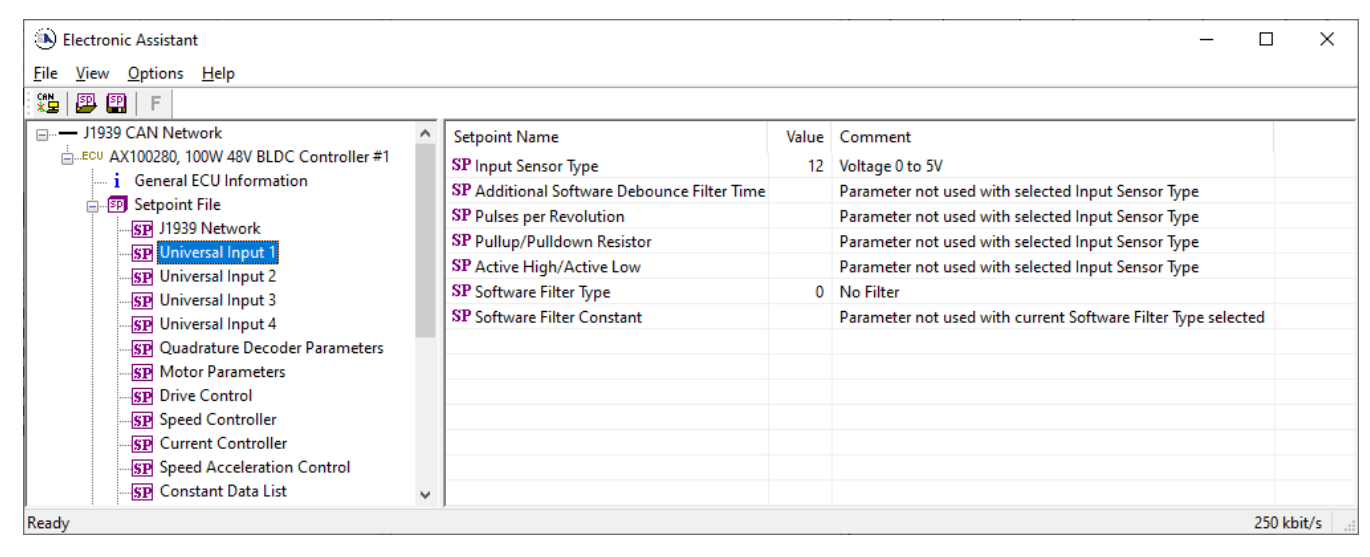

**Figure 6 - Screen Capture of Universal Input Setpoints**

<span id="page-27-2"></span><span id="page-27-1"></span>

| <b>Name</b>                         | Range     | <b>Default</b>       | <b>Notes</b>                |
|-------------------------------------|-----------|----------------------|-----------------------------|
| Input Sensor Type                   | Drop List | Digital Normal Logic | See Table 2                 |
| <b>Additional Software Debounce</b> | Drop List | 0 <sub>ms</sub>      | See Error! Reference source |
| <b>Filter Time</b>                  |           |                      | not found.                  |
| Pulses per Revolution               | Drop List | <b>FALSE</b>         | See Section 0               |
| Pullup/Pulldown Resistor            | Drop List | No pull up/down      | See Table 3                 |
| Active High/Active Low              | Drop List | Active High          | See Table 4                 |
| Software Filter Type                | Drop List | No Filtering         | See Table 6                 |
| Software Filter Constant            | 11000     |                      |                             |

**Table 14 – Universal Input Setpoints**

#### <span id="page-28-0"></span>**4.4. Quadrature Decoder Setpoints**

For description of Quadrature decoder input, please refer to section [0.](#page-9-1)

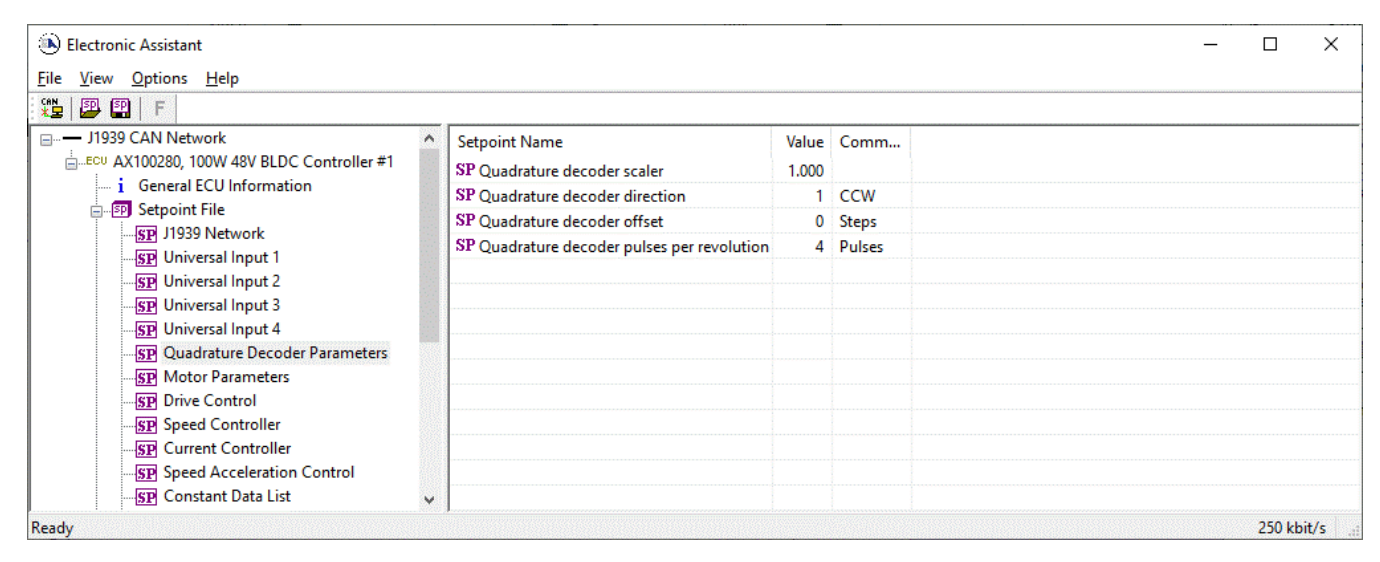

**Figure 7 - Screen Capture of Quadrature Decoder Setpoints**

<span id="page-28-2"></span><span id="page-28-1"></span>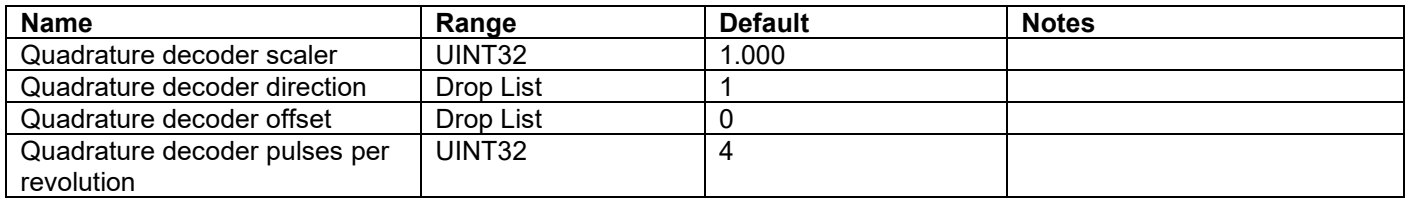

**Table 15 – Quadrature Decoder Setpoints**

#### <span id="page-29-0"></span>**4.5. Motor Parameter Setpoints**

The detailed description of Motor Parameters, please refer to section [0.](#page-7-2)

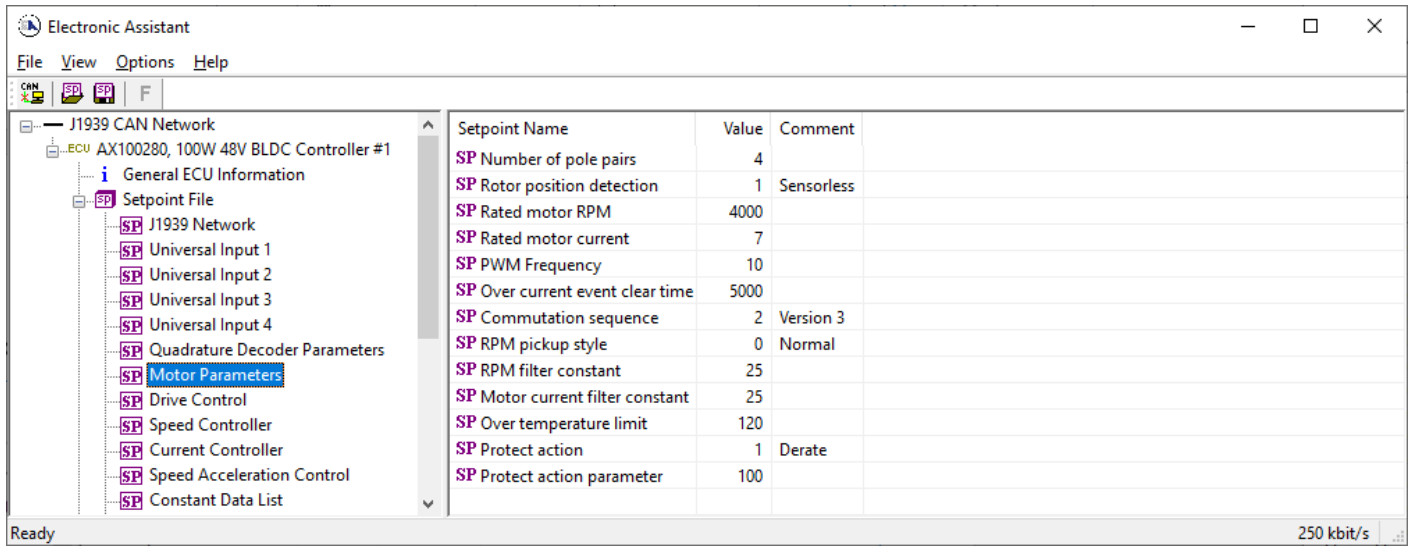

**Figure 8 - Screen Capture of Motor Parameter Setpoints**

<span id="page-29-2"></span>

| <b>Name</b>                   | Range     | <b>Default</b>   | <b>Notes</b>                                                                                                   |
|-------------------------------|-----------|------------------|----------------------------------------------------------------------------------------------------|
| Number of pole pairs          | 0255      | 4                |                                                                                                    |
| Rotor position detection      | Drop List | $1 -$ Sensorless |                                                                                                    |
| Rated motor RPM               | 020000    | 6000             | <b>RPM</b>                                                                                                    |
| Rated motor current           | 014       |                  | A                                                                                                    |
| <b>PWM Frequency</b>          | 520       | 10               | <b>kHz</b>                                                                                                    |
| Over current event clear time |           | 5000             | ms                                                                                                    |
| Commutation sequence          | Drop List | 2 – Version 3    |                                                                                                    |
| RPM pickup style              | Drop List | $0 - Normal$     | If sensorless rotor position<br>detection is used, the speed can<br>be still picked up using Hall A<br>signal. |
| RPM filter constant           | 25        |                  | No. of samples in moving average<br>filter                                                                     |
| Motor current filter constant | 25        |                  | No. of samples in moving average<br>filter                                                                     |
| Over temperature limit        |           | 120              | Celsius                                                                                                    |
| Protect action                | Drop List | 1 - Derate       |                                                                                                    |
| Protect action parameter      | 060000    | 100              | Max current derate slope<br>coefficient                                                                        |

<span id="page-29-1"></span>**Table 16 – Motor Parameter Setpoints**

#### <span id="page-30-0"></span>**4.6. Drive Control Setpoints**

The Drive Control Setpoints let the user to specify which control signals are responsible for the motor driving. In case SPN 7991 style direction+enable signal needs to be used, the 'Direction Control Source' setpoint should be set to 'Control not Used'. This forces the controller to read in the direction control signal together with enable signal. This feature is targeted to be used when direction+enable is received as a CAN message.

In case 'Direction Control Source' should be set as constantly true or false, the Control Constant Data sources #1 (FALSE) and #2 (TRUE) can be used for this purpose.

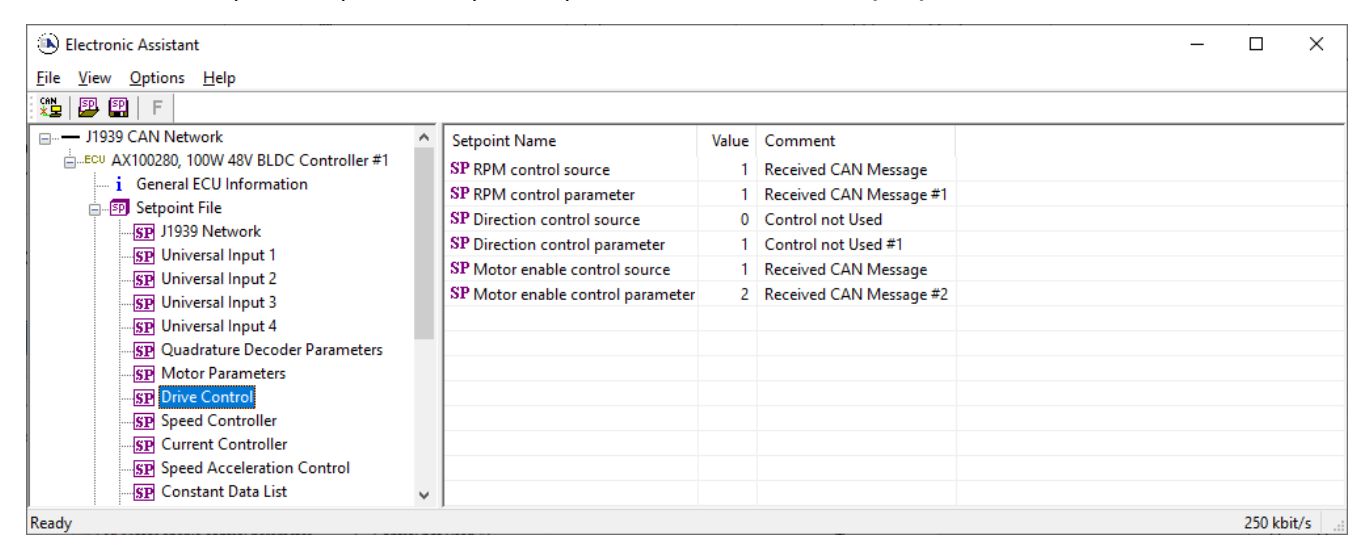

**Figure 9 - Screen Capture of Drive Control Setpoints**

<span id="page-30-3"></span>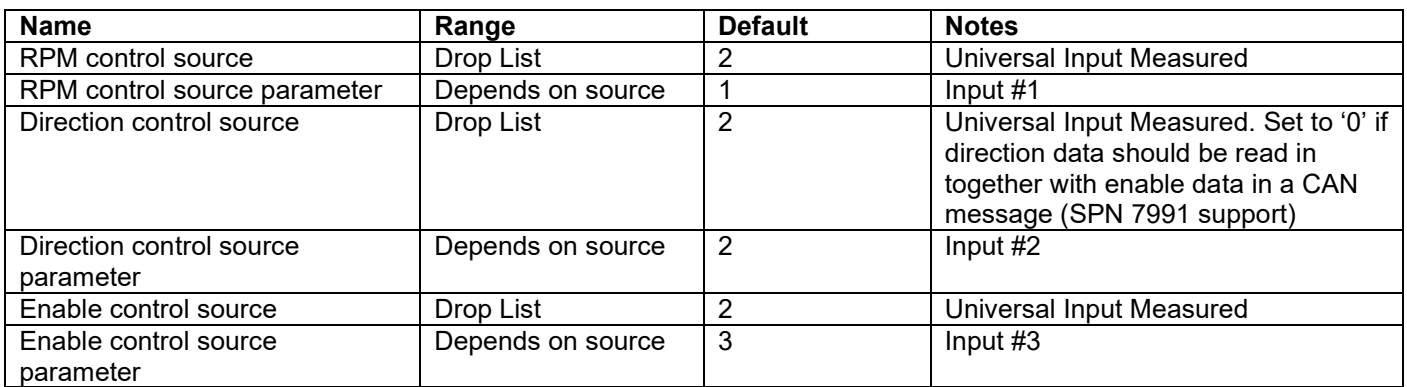

#### **Table 17 – Drive Control Setpoints**

<span id="page-30-1"></span>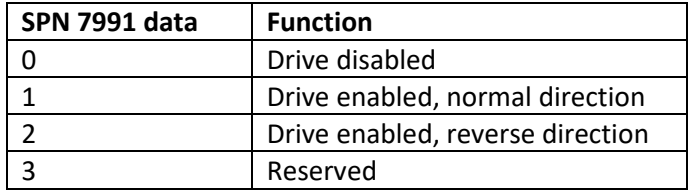

#### <span id="page-30-2"></span>**Table 18 – SPN 7991 style Enable+Direction command**

#### <span id="page-31-0"></span>**4.7. Speed Controller Setpoints**

These setpoints configure the Open and Closed Loop speed control. The closed loop PI controller gains depend on the application in question, and it is on the user's responsibility to find out the correct gains. The closed loop PI controller is executed at 10ms intervals.

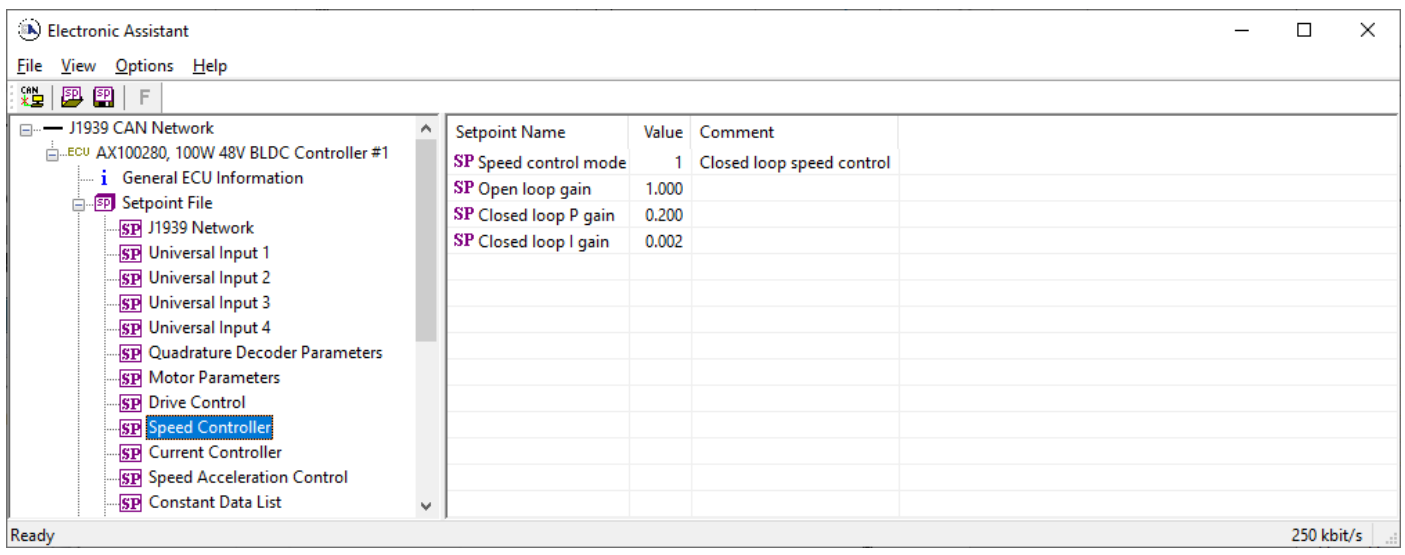

#### **Figure 10 - Screen Capture of Speed Controller Setpoints**

<span id="page-31-2"></span><span id="page-31-1"></span>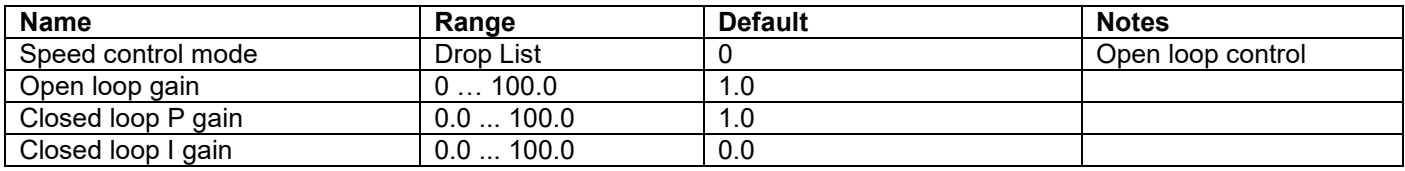

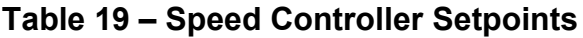

#### <span id="page-32-0"></span>**4.8. Current Controller Setpoints**

These setpoints configure the Open and Closed Loop current control. The closed loop PI controller gains depend on the application in question, and it is on the user's responsibility to find out the correct gains. The closed loop PI controller is executed at 10ms intervals.

The closed loop current control is applied only when the measured motor current exceeds the "Closed loop current threshold" value. If the measured current stays below that limit, the current control is not applied.

When the current control is not applied, the PWM duty cycle for motor driving depends only on the speed controller block.

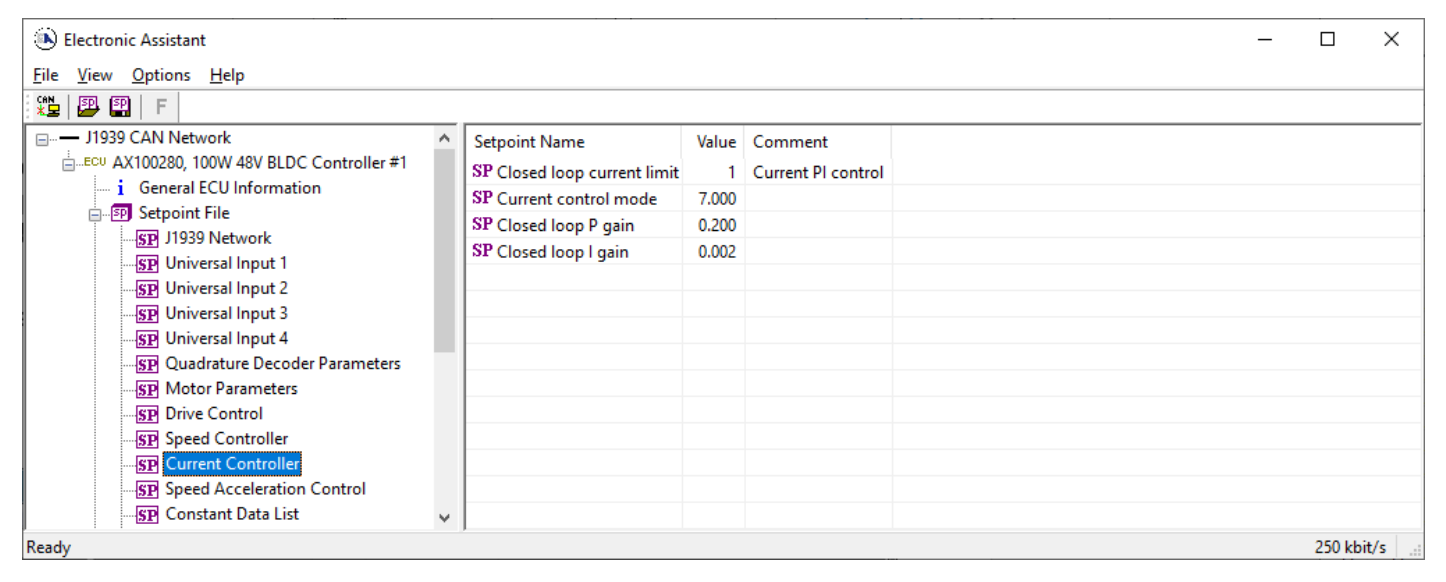

**Figure 11 - Screen Capture of Current Controller Setpoints**

<span id="page-32-2"></span><span id="page-32-1"></span>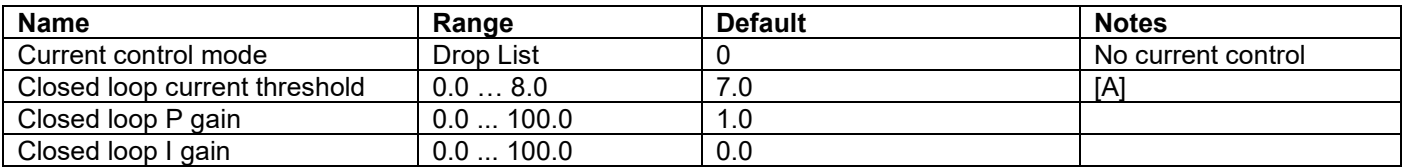

**Table 20 – Current Controller Setpoints**

#### <span id="page-33-0"></span>**4.9. Speed Acceleration Control Setpoints**

For detailed description of Speed Acceleration Control, please refer to section [0.](#page-7-2)

| (A) Electronic Assistant                           |                                     |     |            |  |              |        |
|----------------------------------------------------|-------------------------------------|-----|------------|--|--------------|--------|
| File View Options Help                             |                                     |     |            |  |              |        |
| 没PBIF                                              |                                     |     |            |  |              |        |
| □ --- J1939 CAN Network                            | <b>Setpoint Name</b>                |     | Value Comm |  |              |        |
| ELECU AX100280, 100W 48V BLDC Controller #1        | SP Speed ramp up time               | 100 |            |  |              |        |
| i General ECU Information                          | SP Speed ramp down time             | 100 |            |  |              |        |
| <b>BP</b> Setpoint File<br><b>SP</b> J1939 Network | SP Startup ramp acceleration        | 500 |            |  |              |        |
| <b>SP</b> Universal Input 1                        | SP Final startup ramp step length   | 200 |            |  |              |        |
| <b>SP</b> Universal Input 2                        | SP Initial startup ramp step length | 20  |            |  |              |        |
| <b>SP</b> Universal Input 3                        |                                     |     |            |  |              |        |
| <b>SP</b> Universal Input 4                        |                                     |     |            |  |              |        |
| .SP Quadrature Decoder Parameters                  |                                     |     |            |  |              |        |
| <b>SP</b> Motor Parameters                         |                                     |     |            |  |              |        |
| <b>SP</b> Drive Control                            |                                     |     |            |  |              |        |
| <b>SP</b> Speed Controller                         |                                     |     |            |  |              |        |
| <b>SP</b> Current Controller                       |                                     |     |            |  |              |        |
| <b>SP</b> Speed Acceleration Control               |                                     |     |            |  |              |        |
| <b>SP</b> Constant Data List                       | ٧                                   |     |            |  |              |        |
| Ready                                              |                                     |     |            |  | $250$ kbit/s | $\sim$ |

**Figure 12 - Screen Capture of Speed Acceleration Control Setpoints**

<span id="page-33-2"></span><span id="page-33-1"></span>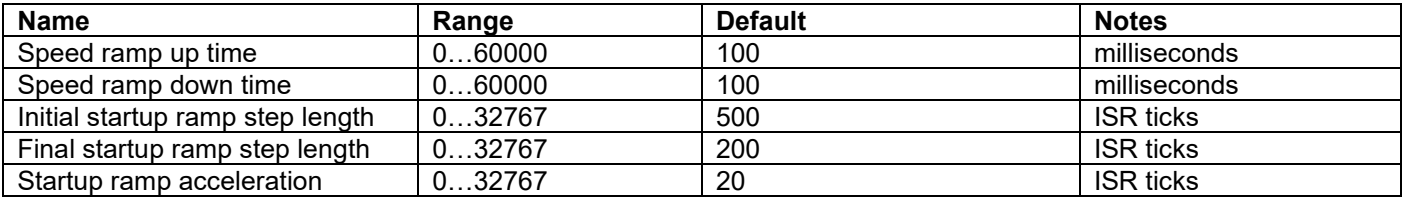

**Table 21 – Speed Acceleration Control Setpoints**

#### <span id="page-34-0"></span>**4.10. Constant Data List**

The Constant Data List Function Block is provide to allow the user to select values as desired for various logic block functions.

The first two constants are fixed values of 0 (False) and 1 (True) for use in binary logic. The remaining 6 constants are fully user programmable to any value between +/- 1 000 000. The default values (shown in [Figure 13\)](#page-34-1) are arbitrary and should be configured by the user as appropriate for their application.

| (A) Electronic Assistant                                                                                                    |                                                                                 |                                       |                                                        |  |  |  | $\times$ |
|----------------------------------------------------------------------------------------------------|---------------------------------------------------------------------------------|---------------------------------------|--------------------------------------------------------|--|--|--|----------|
| View Options Help<br>File                                                                                                    |                                                                                 |                                       |                                                        |  |  |  |          |
| 造图图F                                                                                                    |                                                                                 |                                       |                                                        |  |  |  |          |
| <b>SP</b> Universal Input 2<br><b>SP</b> Universal Input 3<br><b>SP</b> Universal Input 4<br><b>SP Quadrature Decoder Parameters</b><br><b>SP</b> Motor Parameters<br><b>SP</b> Drive Control<br><b>SP</b> Speed Controller<br><b>SP</b> Current Controller<br><b>SP</b> Speed Acceleration Control<br><b>SP</b> Constant Data List | <b>Setpoint Name</b><br>SP Constant FALSE (fixed)<br>SP Constant TRUE (fixed)   |                                       | Value Comment<br>False (Read Only)<br>True (Read Only) |  |  |  |          |
|                                                                                                    | <b>SP</b> Constant Value 3<br>SP Constant Value 4<br><b>SP</b> Constant Value 5 | 1.0000000<br>2.0000000<br>3.0000000   |                                                        |  |  |  |          |
|                                                                                                    | <b>SP</b> Constant Value 6<br>SP Constant Value 7<br><b>SP</b> Constant Value 8 | 4.0000000<br>10.0000000<br>20,0000000 |                                                        |  |  |  |          |
| <b>SP PID Control 1</b><br><b>SP</b> CAN Transmit 1<br><b>SP</b> CAN Transmit 2                                                                                                    |                                                                                 |                                       |                                                        |  |  |  |          |
| <b>SP</b> CAN Receive 1<br><b>SP</b> CAN Receive 2<br>-SP CAN Receive 3<br>v                                                                                                    |                                                                                 |                                       |                                                        |  |  |  |          |
| 250 kbit/s<br>Ready                                                                                                    |                                                                                 |                                       |                                                        |  |  |  |          |

<span id="page-34-1"></span>**Figure 13 - Screen Capture of Constant Data List Setpoints**

#### **4.11. PID Control 1**

The PID Control Function Block is defined in Section [1.4.](#page-12-1) Please refer there for detailed information about how all these setpoints are used.

Command Source is set to '*Control Not Used'* by default. To enable a PID Control, select appropriate "**PID Target Command Source**" and "**PID Feedback Input Source**".

| (A) Electronic Assistant                                                                                                    |                                                                                                    |                                                       |                                                                                                    |  |  |  |  |
|----------------------------------------------------------------------------------------------------|----------------------------------------------------------------------------------------------------|-------------------------------------------------------|----------------------------------------------------------------------------------------------------|--|--|--|--|
| View Options Help<br>File                                                                                                    |                                                                                                    |                                                       |                                                                                                    |  |  |  |  |
| 39 图 F                                                                                                    |                                                                                                    |                                                       |                                                                                                    |  |  |  |  |
| <b>SP</b> J1939 Network<br><b>SP</b> Universal Input 1<br><b>SP</b> Universal Input 2<br><b>SP</b> Universal Input 3<br><b>SP</b> Universal Input 4<br><b>SP Quadrature Decoder Parameters</b><br><b>SP</b> Motor Parameters<br><b>SP</b> Drive Control<br><b>SP</b> Speed Controller<br><b>SP</b> Current Controller<br><b>SP</b> Speed Acceleration Control<br><b>SP</b> Constant Data List | <b>Setpoint Name</b><br>SP PID Target Command Source<br>SP PID Target Command Number<br>SP PID Feedback Input Source<br>SP PID Feedback Input Number<br>SP PID Response Profile<br>SP PID Delta Tolerance<br>SP PID Loop Update Rate<br>SP PID Gain Coefficient, G<br>SP PID Integral Time Coefficient, Ti<br>SP PID Derivative Time Coefficient, Td | $1.00\%$<br>0.5<br>$0.005$ Sec<br>$0.001$ Sec<br>1.00 | Value Comment<br>1 Received CAN Message<br>1 Received CAN Message #1<br>5 Motor Current Feedback<br>1 Motor Current Feedback #1<br>0 Single Output<br>$10$ ms |  |  |  |  |
| <b>ST PID Control 1</b><br><b>SP</b> CAN Transmit 1<br><b>SP CAN Transmit 2</b>                                                                                                    | SP PID Integral Coefficient, Ki<br>SP PID Derivative Coefficient, Kd                                                                                                    | 1.00                                                  |                                                                                                    |  |  |  |  |
| <b>SP</b> CAN Receive 1                                                                                                    | $\mathcal{A}$                                                                                                    |                                                       |                                                                                                    |  |  |  |  |
| 250 kbit/s<br>Ready                                                                                                    |                                                                                                    |                                                       |                                                                                                    |  |  |  |  |

**Figure 14 - Screen Capture of PID Control Setpoints**

<span id="page-35-1"></span>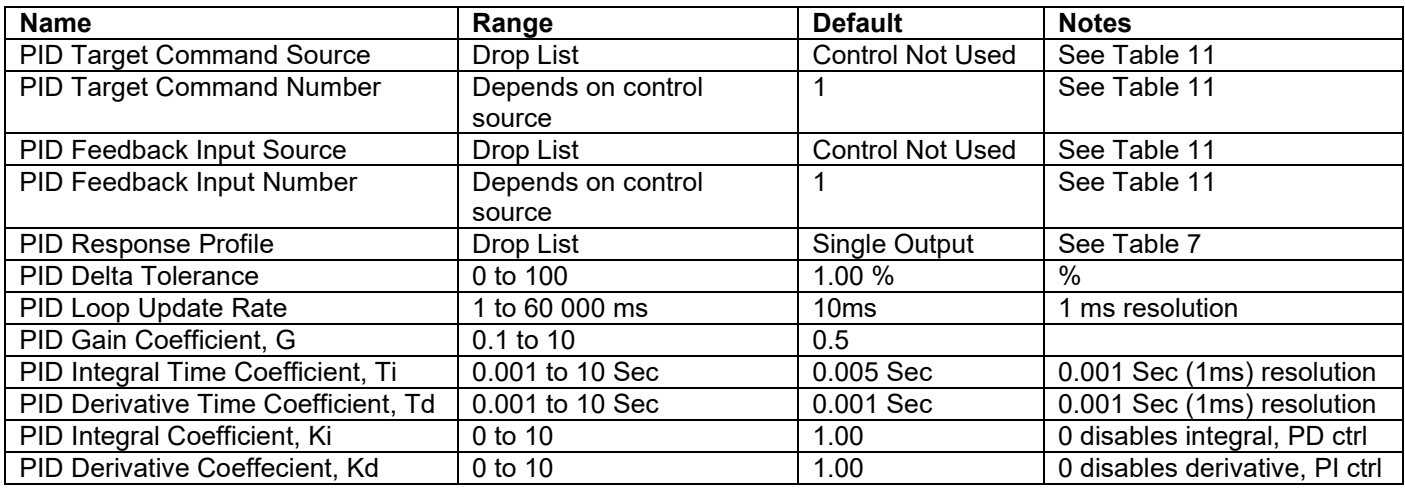

<span id="page-35-0"></span>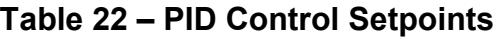

#### <span id="page-36-0"></span>**4.12. CAN Transmit Setpoints**

Please refer to section [1.6](#page-18-0) for detailed information how these setpoints are used. "**Transmit Repetition Rate**" is 0ms by default, thus no message will be sent.

| (A) Electronic Assistant                                                                                                    |                                                                                                    |                                                                  |                                                                                                    | □          | × |
|----------------------------------------------------------------------------------------------------|----------------------------------------------------------------------------------------------------|------------------------------------------------------------------|----------------------------------------------------------------------------------------------------|------------|---|
| File View Options Help                                                                                                    |                                                                                                    |                                                                  |                                                                                                    |            |   |
| 邉<br>興<br>F                                                                                                    |                                                                                                    |                                                                  |                                                                                                    |            |   |
| 图<br>□ --- J1939 CAN Network<br>ELECU AX100280, 100W 48V BLDC Controller #1<br>i General ECU Information<br><b>E-SP</b> Setpoint File<br>SP J1939 Network<br><b>SP</b> Universal Input 1<br><b>SP</b> Universal Input 2<br><b>SP</b> Universal Input 3<br><b>SP</b> Universal Input 4<br><b>SP Quadrature Decoder Parameters</b><br><b>SP Motor Parameters</b><br><b>SP</b> Drive Control<br><b>SP</b> Speed Controller<br><b>SP</b> Current Controller<br><b>SP</b> Speed Acceleration Control<br><b>SP</b> Constant Data List<br><b>SP PID Control 1</b><br><b>SP</b> CAN Transmit 1<br><b>SP CAN Transmit 2</b><br><b>SP</b> CAN Receive 1<br><b>SP</b> CAN Receive 2<br><b>SP</b> CAN Receive 3<br><b>SP CAN Receive 4</b><br><b>SP</b> Diagnostic Block 1<br><b>SP</b> Diagnostic Block 2<br><b>SP</b> Diagnostic Block 3<br><b>SP</b> Diagnostic Block 4<br><b>B</b> Bootloader Information<br>Ready | <b>Setpoint Name</b><br><b>SP Transmit PGN</b><br>SP Transmit Repetition Rate<br>SP Transmit Message Priority<br><b>SP Destination Address (PDU1)</b><br>SP Signal 1 Data Source<br>SP Signal 1 Data Number<br>SP Signal 1 Type<br>SP Signal 1 Byte Position<br>SP Signal 1 Bit Position<br>SP Signal 1 Data Size<br>SP Signal 1 Transmit Data Resolution<br>SP Signal 1 Transmit Data Offset<br>SP Signal 1 Transmit Data Minimum          | 6<br>16<br>0.5000000<br>0.0000000<br>0.0000000                   | Value Comment<br>0xFF80 Transmit PGN: 65408<br>$100$ ms<br>255 Destination ECU Address: 0xFF<br>4 Motor RPM Value<br>1 Motor RPM Value #1<br>2 CAN signal continuous<br>0 1st Byte Position<br>0 1st Bit Position |            |   |
|                                                                                                    | SP Signal 1 Transmit Data Maximum 32127.5000000<br>SP Signal 2 Data Source<br>SP Signal 2 Data Number<br>SP Signal 2 Type<br>SP Signal 2 Byte Position<br>SP Signal 2 Bit Position<br>SP Signal 2 Data Size<br>SP Signal 2 Transmit Data Resolution<br>SP Signal 2 Transmit Data Offset<br>SP Signal 2 Transmit Data Minimum<br>SP Signal 2 Transmit Data Maximum<br>SP Signal 3 Data Source<br>SP Signal 3 Data Number<br>SP Signal 3 Type | 16<br>0.0010000<br>$-10,0000000$<br>$-10,0000000$<br>10.0000000  | 5 Motor Current Feedback<br>1 Motor Current Feedback #1<br>2 CAN signal continuous<br>2 3rd Byte Position<br>0 1st Bit Position<br>7 Temperature Measured<br>1 Temperature Measured<br>2 CAN signal continuous    |            |   |
|                                                                                                    | SP Signal 3 Byte Position<br>SP Signal 3 Bit Position<br>SP Signal 3 Data Size<br>SP Signal 3 Transmit Data Resolution<br>SP Signal 3 Transmit Data Offset<br>SP Signal 3 Transmit Data Minimum<br>SP Signal 3 Transmit Data Maximum                                                                                                    | 16<br>1.0000000<br>$-40,0000000$<br>$-40,0000000$<br>210.0000000 | 4 5th Byte Position<br>0 1st Bit Position                                                                                                    | 250 kbit/s |   |
|                                                                                                    |                                                                                                    |                                                                  |                                                                                                    |            |   |

<span id="page-36-1"></span>**Figure 15 - Screen Capture of CAN Transmit Message Setpoints**

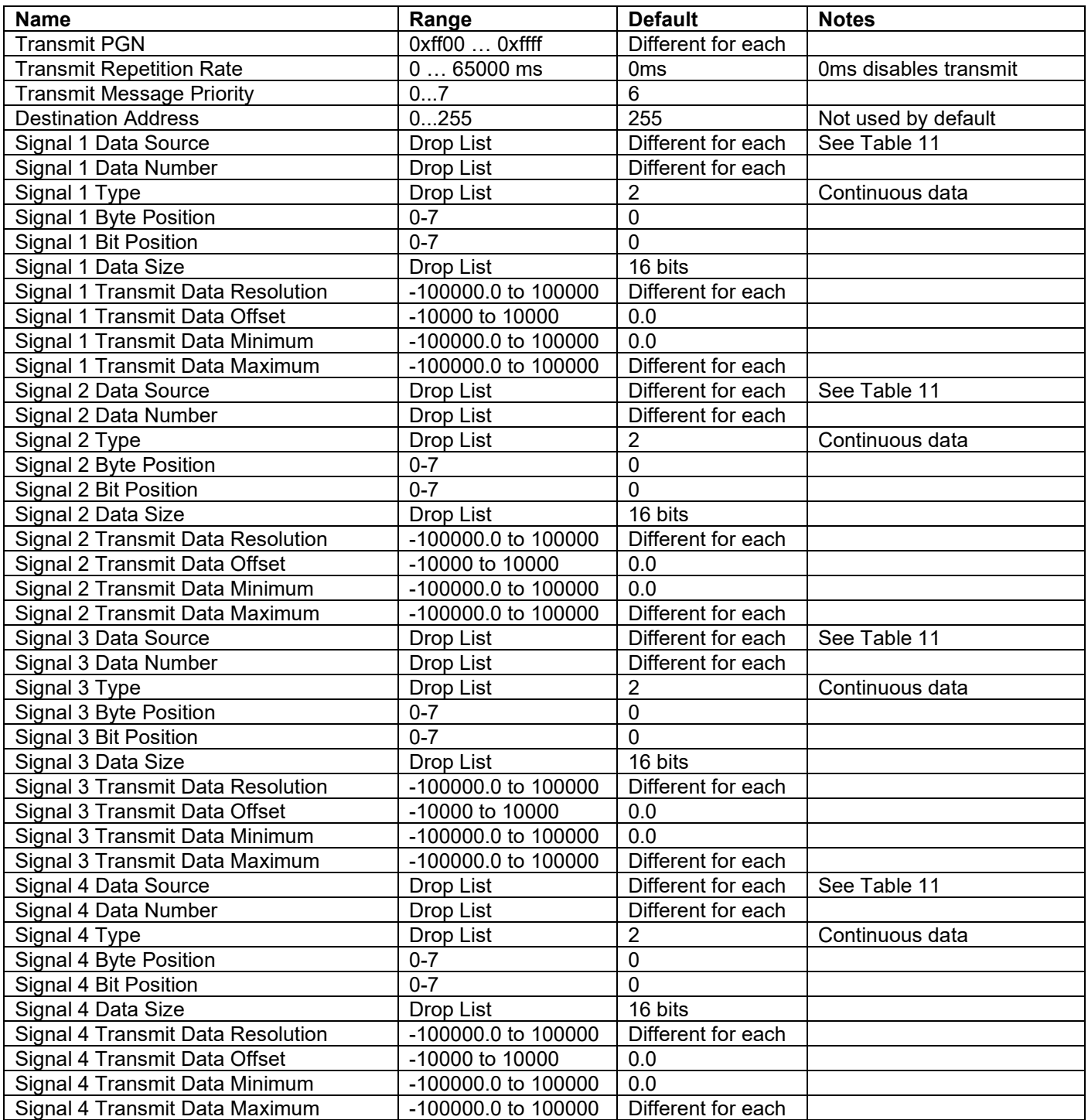

<span id="page-37-0"></span>**Table 23 – CAN Transmit Message Setpoints**

#### <span id="page-38-0"></span>**4.13. CAN Receive Setpoints**

Please refer to section [0](#page-18-3) for detailed information about how these setpoints are used. "**Receive Message Timeout**" is set to 0ms by default. To enable Receive message set "**Receive Message Timeout**" that differs from zero.

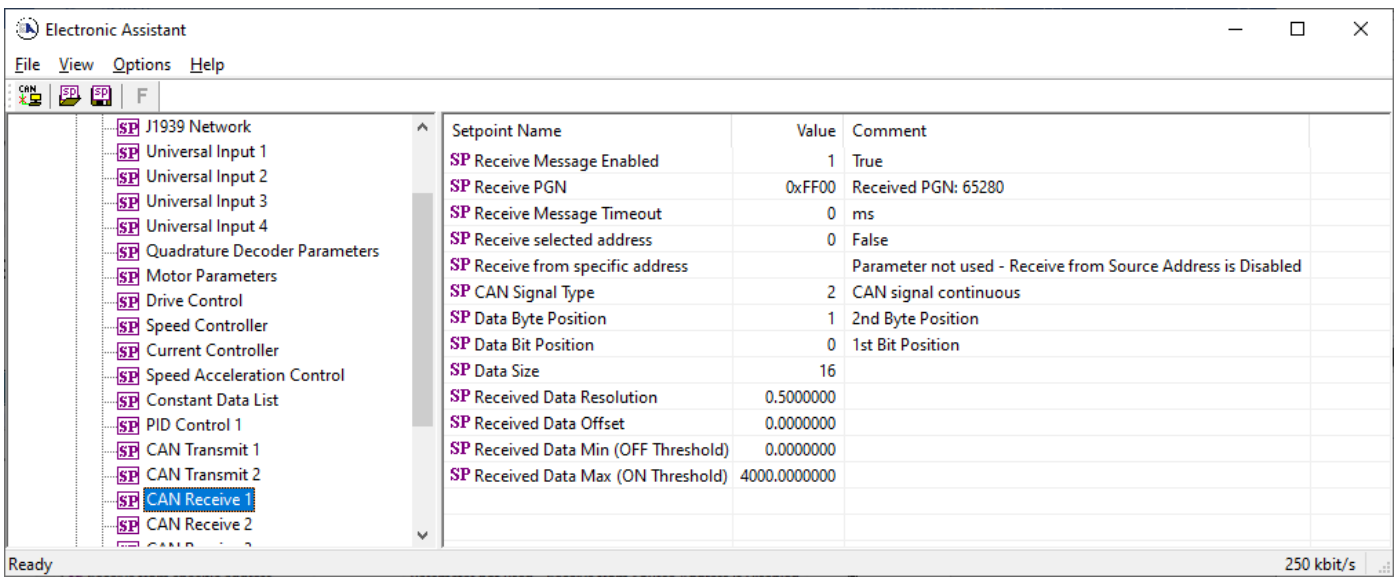

#### **Figure 16 - Screen Capture of CAN Receive Message Setpoints**

<span id="page-38-2"></span>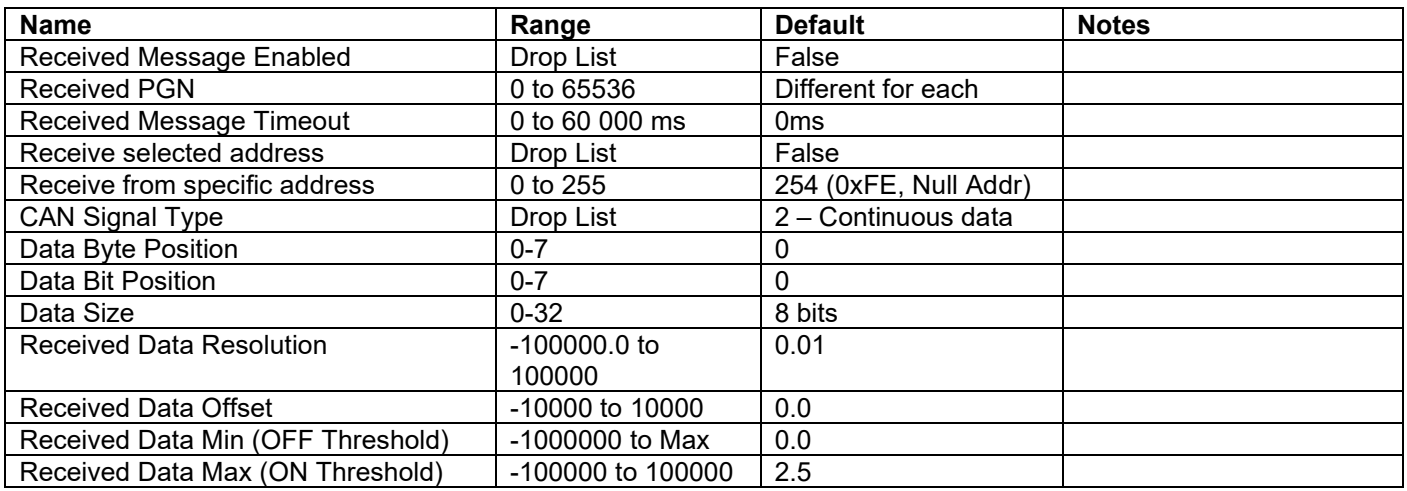

<span id="page-38-1"></span>**Table 24 – CAN Receive Setpoints**

## <span id="page-39-0"></span>**4.14. Diagnostics Blocks**

There are 3 Diagnostics blocks that can be configured to monitor various parameters of the Controller. The Diagnostic Function Block is defined in section [0.](#page-14-0) Please refer there for detailed information how these setpoints are used.

| (A) Electronic Assistant                                                |                                                                                 |               | $\times$<br>□                                                 |  |  |  |  |
|-------------------------------------------------------------------------|---------------------------------------------------------------------------------|---------------|---------------------------------------------------------------|--|--|--|--|
| View Options Help<br>File                                               |                                                                                 |               |                                                               |  |  |  |  |
| 她<br>囫<br>F<br>囶                                                        |                                                                                 |               |                                                               |  |  |  |  |
| □ --- J1939 CAN Network<br>ELLECU AX100280, 100W 48V BLDC Controller #1 | <b>Setpoint Name</b>                                                            |               | Value Comment                                                 |  |  |  |  |
| <i>i</i> General ECU Information                                        | SP Fault Detection is Enabled                                                   |               | True                                                          |  |  |  |  |
| <b>EP</b> Setpoint File                                                 | <b>SP Function Type to Monitor</b><br>SP Function Parameter to Monitor          |               | 9 Additional Control Data                                     |  |  |  |  |
| <b>SP</b> J1939 Network                                                 |                                                                                 |               | Additional Control Data #1                                    |  |  |  |  |
| <b>SP</b> Universal Input 1                                             | <b>SP Enable Source</b>                                                         |               | 0 Control not Used                                            |  |  |  |  |
| <b>SP</b> Universal Input 2                                             | <b>SP Enable Number</b>                                                         |               | Parameter not used with current Enable Source selected        |  |  |  |  |
| <b>SP</b> Universal Input 3                                             | SP Enable Response                                                              |               | Parameter not used with current Enable Source selected        |  |  |  |  |
| <b>SP</b> Universal Input 4                                             | SP Maximum Value for Diagnostic Data                                            | 48.00<br>0.00 |                                                               |  |  |  |  |
|                                                                         | SP Minimum Value for Diagnostic Data<br><b>SP Quadrature Decoder Parameters</b> |               |                                                               |  |  |  |  |
| <b>SP Motor Parameters</b>                                              | <b>SP Fault Detection Type</b>                                                  | -1            | 1 Min and Max Frror                                           |  |  |  |  |
|                                                                         | SP Use Hysteresis When Defining Thresholds<br><b>SP Drive Control</b>           |               | True                                                          |  |  |  |  |
| <b>SP</b> Speed Controller                                              | <b>SP</b> Hysteresis                                                            | 2.00          |                                                               |  |  |  |  |
| <b>SP</b> Current Controller                                            | SP Event Cleared Only by DM11                                                   |               | 0 False                                                       |  |  |  |  |
| <b>SP</b> Speed Acceleration Control                                    | SP High threshold, Set Limit                                                    | 32.00         |                                                               |  |  |  |  |
| <b>SP Constant Data List</b>                                            | SP High threshold, Clear Limit                                                  |               | Parameter not used - Hysteresis used when defining thresholds |  |  |  |  |
| <b>SP PID Control 1</b>                                                 | SP Low threshold, Clear Limit                                                   |               | Parameter not used - Hysteresis used when defining thresholds |  |  |  |  |
| <b>SP</b> CAN Transmit 1                                                | SP Low threshold. Set Limit                                                     | 9.00          |                                                               |  |  |  |  |
| <b>SP CAN Transmit 2</b>                                                | SP High threshold, Event Generates a DTC in DM1                                 |               | 1 True                                                        |  |  |  |  |
| <b>SP</b> CAN Receive 1                                                 | SP High threshold, Lamp Set by Event                                            |               | 0 Protect                                                     |  |  |  |  |
| <b>SP</b> CAN Receive 2                                                 | SP High threshold, SPN for Event                                                |               | 0x007F004 SPN: 520196                                         |  |  |  |  |
| <b>SP CAN Receive 3</b><br><b>SP CAN Receive 4</b>                      | SP High threshold, FMI for Event                                                |               | 3 Voltage Above Normal, Or Shorted To High Source             |  |  |  |  |
| <b>SP Diagnostic Block 1</b>                                            | SP High threshold, Delay Before Event is Flagged                                | 2000          | ms                                                            |  |  |  |  |
| <b>SP</b> Diagnostic Block 2                                            | SP Low threshold. Event Generates a DTC in DM1                                  | 1.            | True                                                          |  |  |  |  |
| <b>SP</b> Diagnostic Block 3                                            | SP Low threshold, Lamp Set by Event                                             |               | 0 Protect                                                     |  |  |  |  |
| <b>SP</b> Diagnostic Block 4                                            | SP Low threshold, SPN for Event                                                 |               | 0x007F004 SPN: 520196                                         |  |  |  |  |
| <b>B</b> Bootloader Information                                         | SP Low threshold, FMI for Event                                                 |               | 4 Voltage Below Normal, Or Shorted To Low Source              |  |  |  |  |
|                                                                         | SP Low threshold, Delay Before Event is Flagged                                 | 2000 ms       |                                                               |  |  |  |  |
|                                                                         |                                                                                 |               |                                                               |  |  |  |  |
| 250 kbit/s<br>Ready                                                     |                                                                                 |               |                                                               |  |  |  |  |

<span id="page-39-1"></span>**Figure 17 - Screen Capture of Diagnostic Block Setpoints**

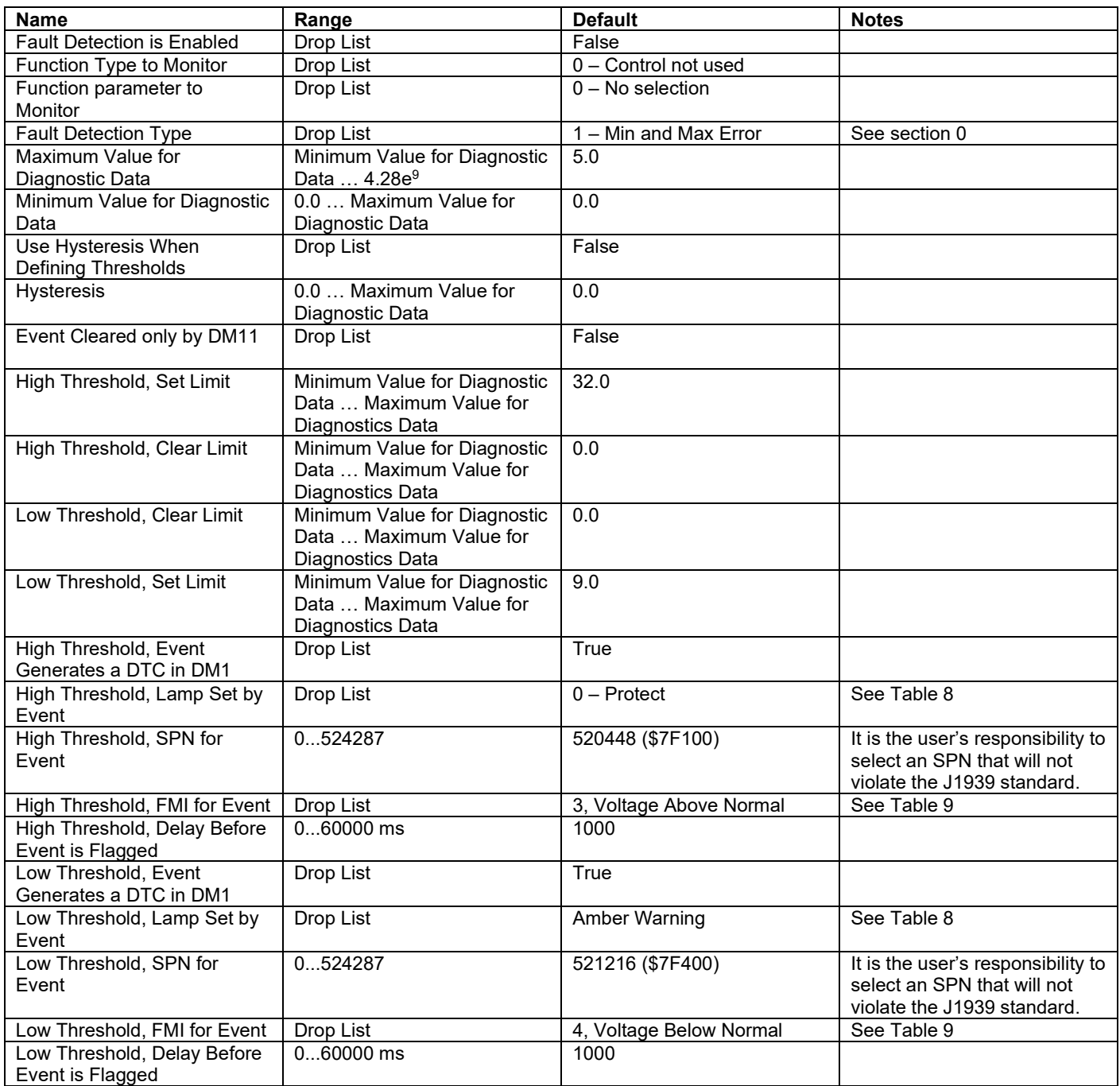

<span id="page-40-0"></span>**Table 25 – Diagnostic Block Setpoints**

#### <span id="page-41-0"></span>**5. REFLASHING OVER CAN WITH THE AXIOMATIC EA BOOTLOADER**

The AX100280 can be upgraded with new application firmware using the **Bootloader Information** section. This section details the simple step-by-step instructions to upload new firmware provided by Axiomatic onto the unit via CAN, without requiring it to be disconnected from the J1939 network.

*Note: To upgrade the firmware use Axiomatic Electronic Assistant V5.xx.yy.0 or higher.* 

1. When the Axiomatic EA first connects to the ECU, the **Bootloader Information** section will display the following information.

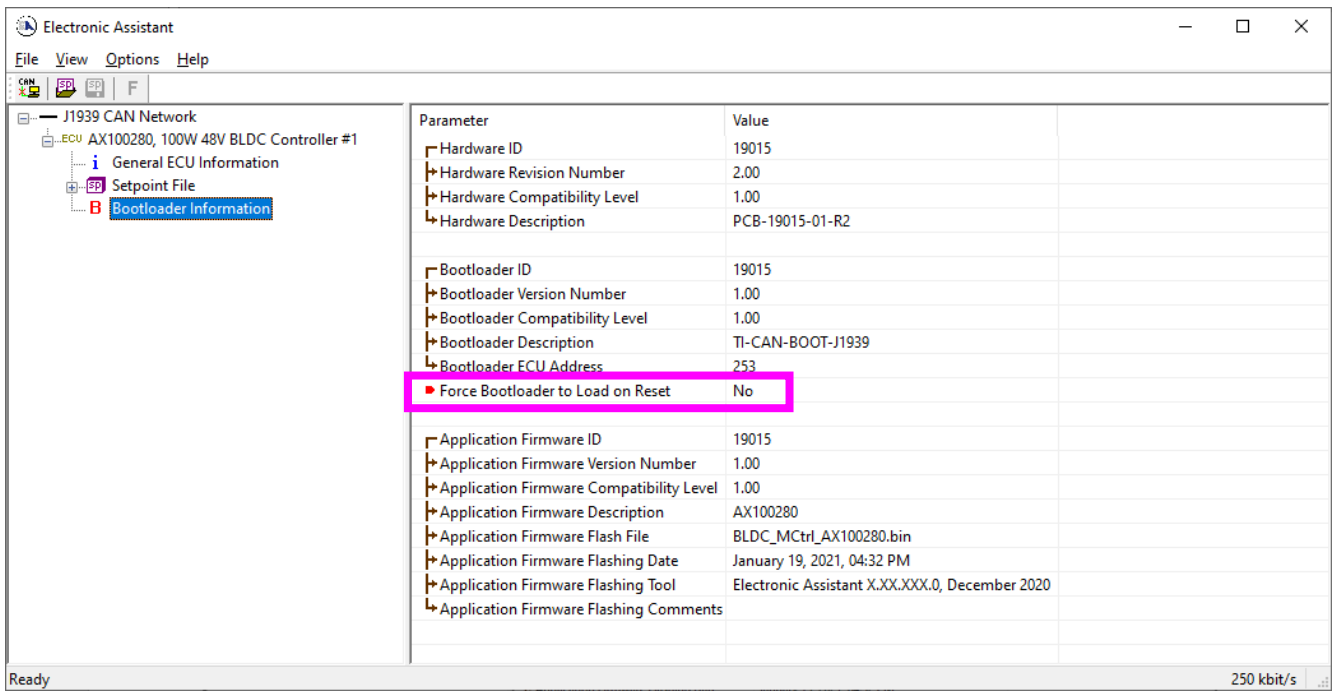

2. To use the bootloader to upgrade the firmware running on the ECU, change the variable **"Force Bootloader To Load on Reset**" to *Yes.*

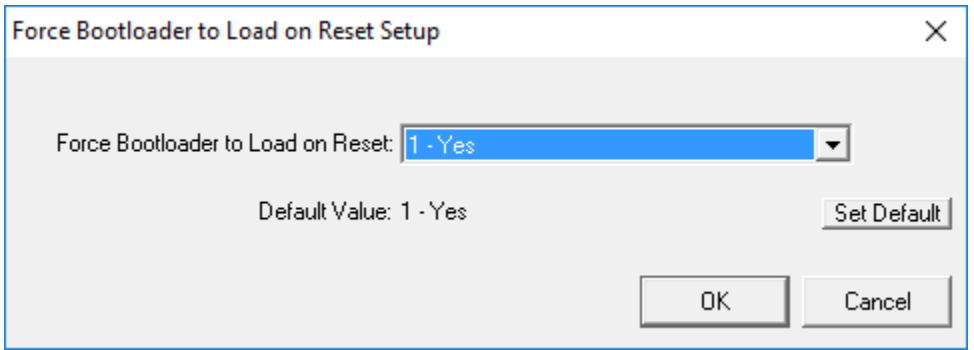

3. When the prompt box asks if you want to reset the ECU, select *Yes*.

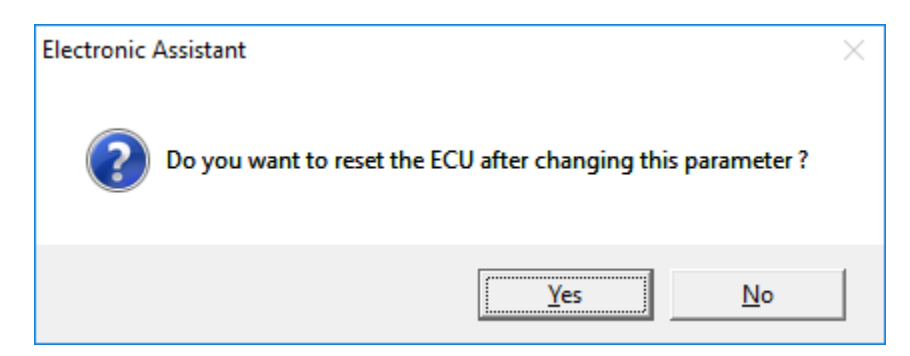

4. Upon reset, the ECU will no longer show up on the J1939 network as an AX100280 but rather as **J1939 Bootloader #1**.

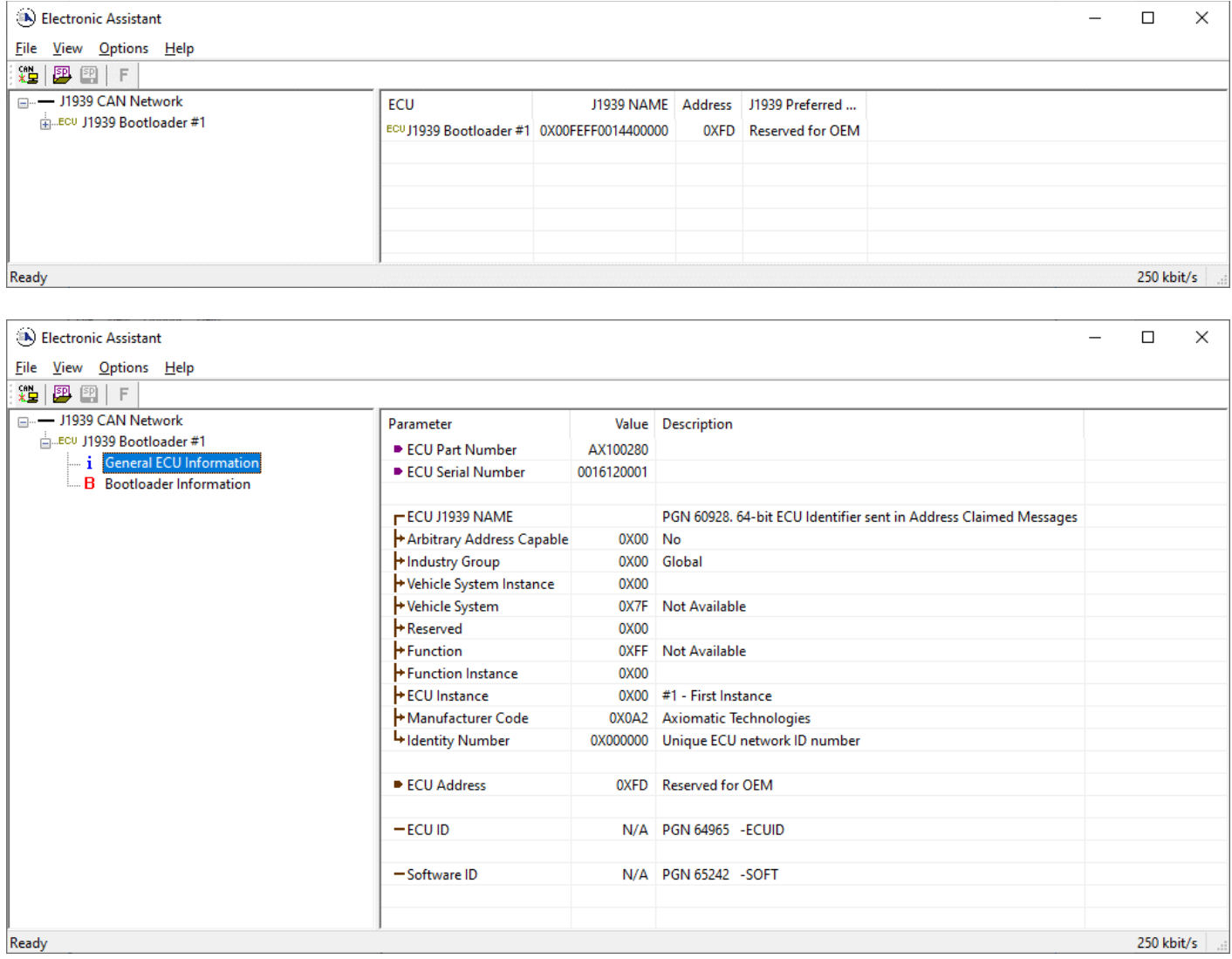

*Note that the bootloader is NOT Arbitrary Address Capable. This means that if you want to have multiple bootloaders running simultaneously (not recommended) you would have to manually change the address for each one before activating the next, or there will be address conflicts. And only one ECU would show up as the bootloader. Once the 'active' bootloader returns to regular functionality, the other ECU(s) would have to be power cycled to re-activate the bootloader feature.* 

5. When the **Bootloader Information** section is selected, the same information is shown as when it was running the AX100280 firmware, but in this case the **F**lashing feature has been enabled.

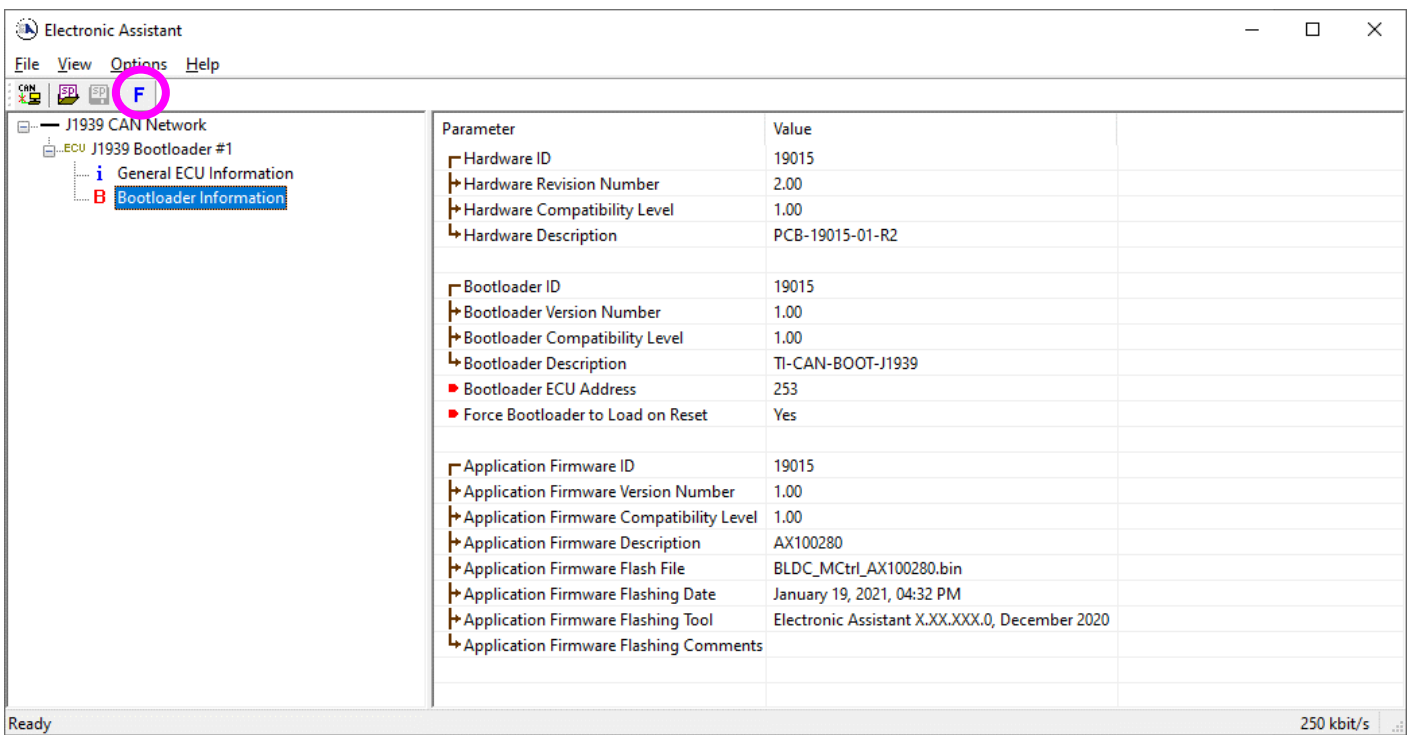

- 6. Select the **F**lashing button and navigate to where you had saved the **AF-19015-x.xx.bin** file sent from Axiomatic. (Note: only binary (.bin) files can be flashed using the Axiomatic EA tool.)
- 7. Once the Flash Application Firmware window opens, you can enter comments such as "Firmware upgraded by [Name]" if you so desire. This is not required, and you can leave the field blank if you do not want to use it.

Note: You do not have to date/timestamp the file, as this is done automatically by the Axiomatic EA tool when you upload the new firmware.

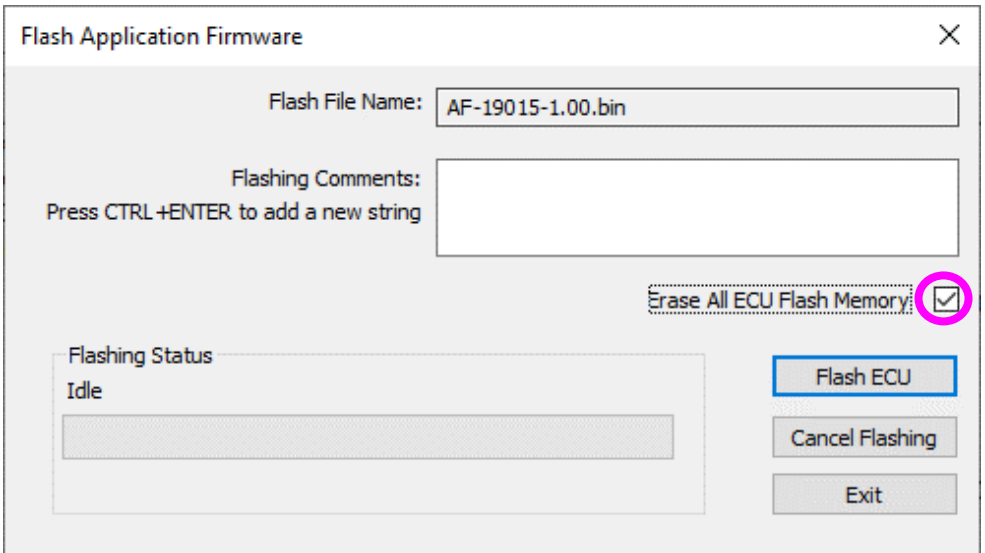

 **NOTE:** Please make sure that the "Erase All ECU Flash Memory" box is checked. Selecting this will erase ALL data stored in non-volatile flash. It will also erase any configuration of the setpoints that might have been done to the ECU and reset all setpoints to their factory defaults. **If this box is left unchecked, the firmware upload will FAIL**.

When proceeding to flashing with the "Erase All ECU Flash Memory" option checked, the Axiomatic EA will warn the user about erasing all setpoint data.

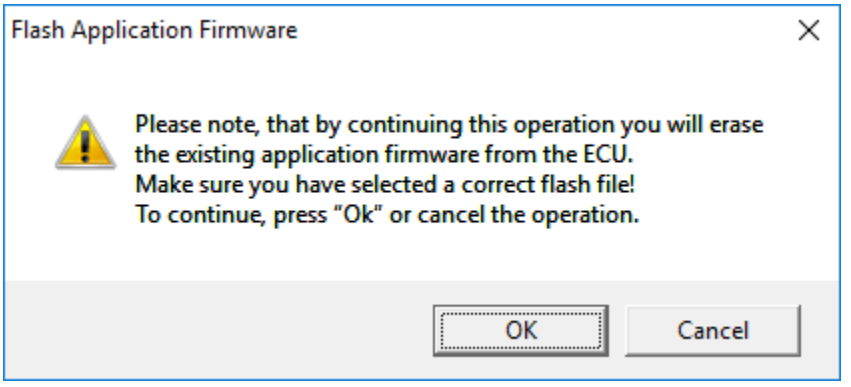

A progress bar will show how much of the firmware has been sent as the upload progresses. The more traffic there is on the J1939 network, the longer the upload process will take.

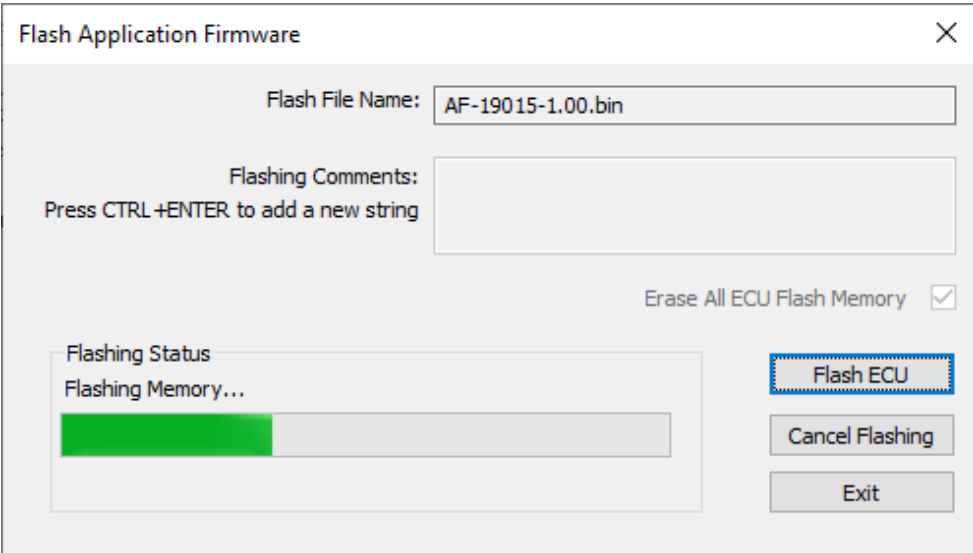

Once the firmware has finished uploading, a message will pop up indicating the successful operation. If you select to reset the ECU, the new version of the AX100280 application will start running, and the ECU will be identified as such by the Axiomatic EA. Otherwise, the next time the ECU is power-cycled, the AX100280 application will run rather than the bootloader function.

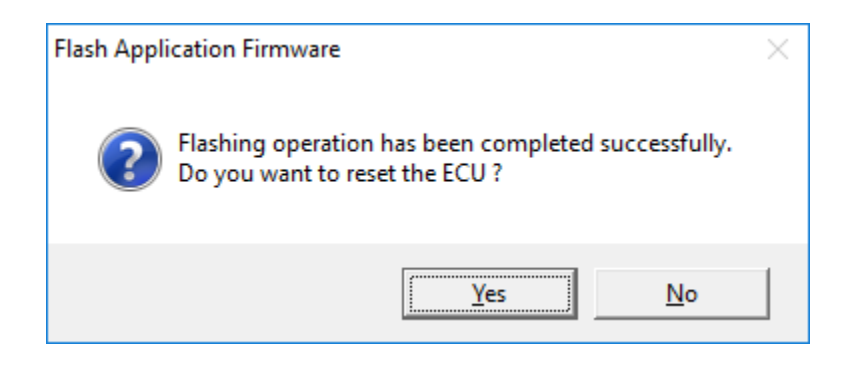

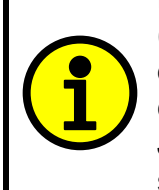

Note: If at any time during the upload the process is interrupted, the data is corrupted (bad checksum) or for any other reason the new firmware is not correct, i.e. bootloader detects that the file loaded was not designed to run on the hardware platform, the bad or corrupted application will not run. Rather, when the ECU is reset or power-cycled the **J1939 Bootloader** will continue to be the default application until valid firmware has been successfully uploaded into the unit.

## <span id="page-46-0"></span>**APPENDIX A - TECHNICAL SPECIFICATION**

**Technical Specifications:** *Specifications are indicative and subject to change. Actual performance will vary depending on the*  application and operating conditions. Users should satisfy themselves that the product is suitable for use in the intended application. All our products carry a limited warranty against defects in material and workmanship. Please refer to our Warranty, Application Approvals/Limitations and Return *Materials Process as described on www.axiomatic.com/service.html.* 

#### **Input Specifications**

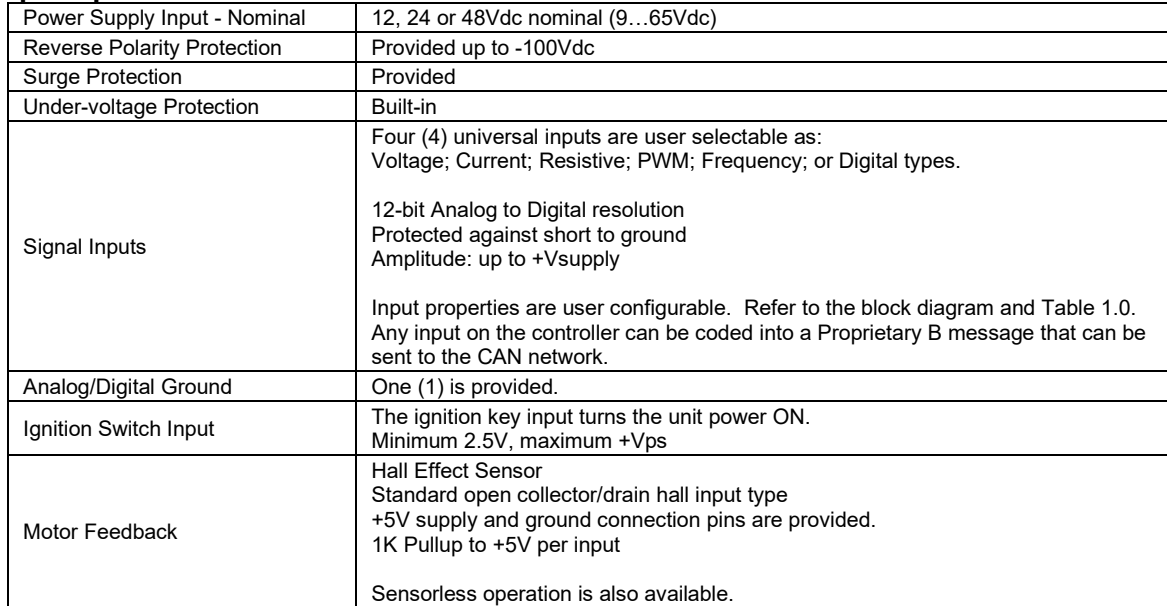

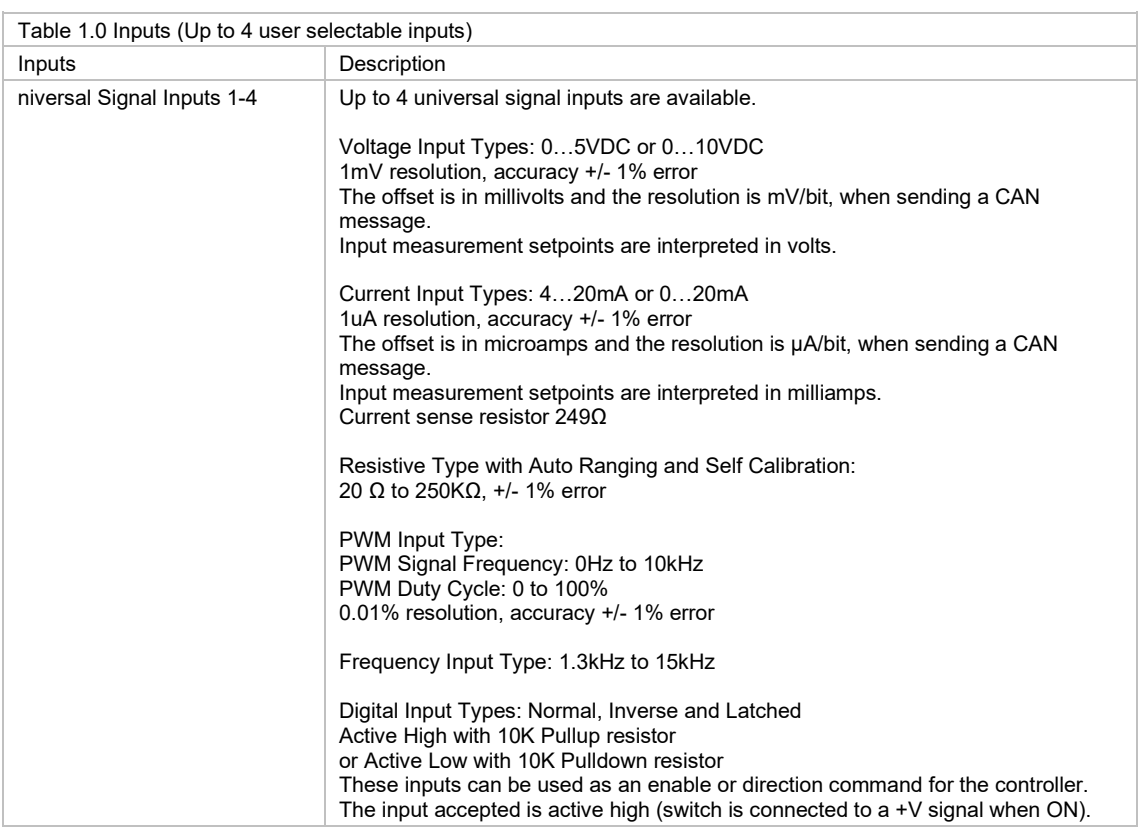

#### **Output Specifications**

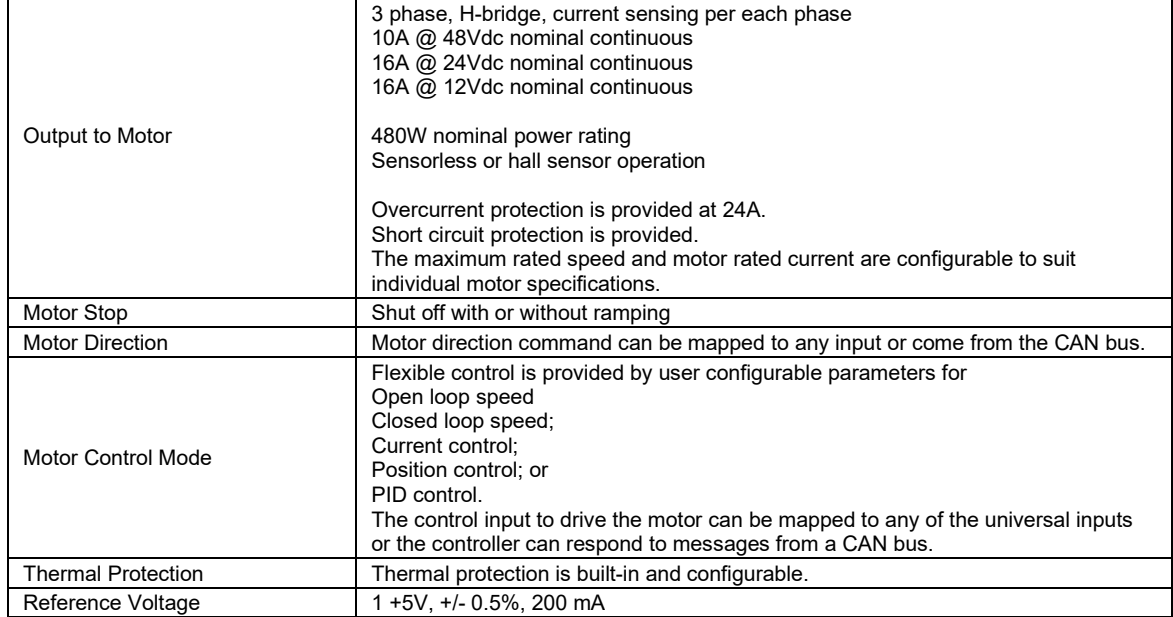

## **General Specifications**

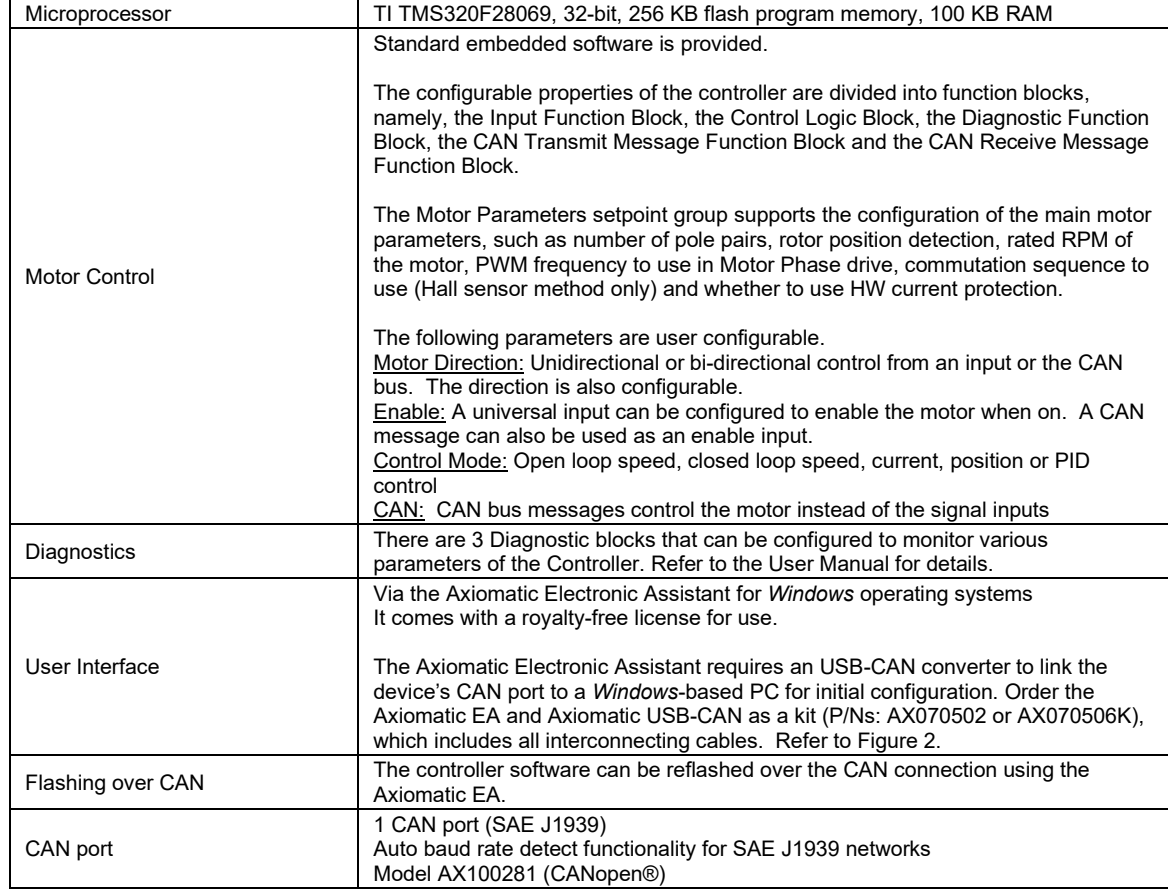

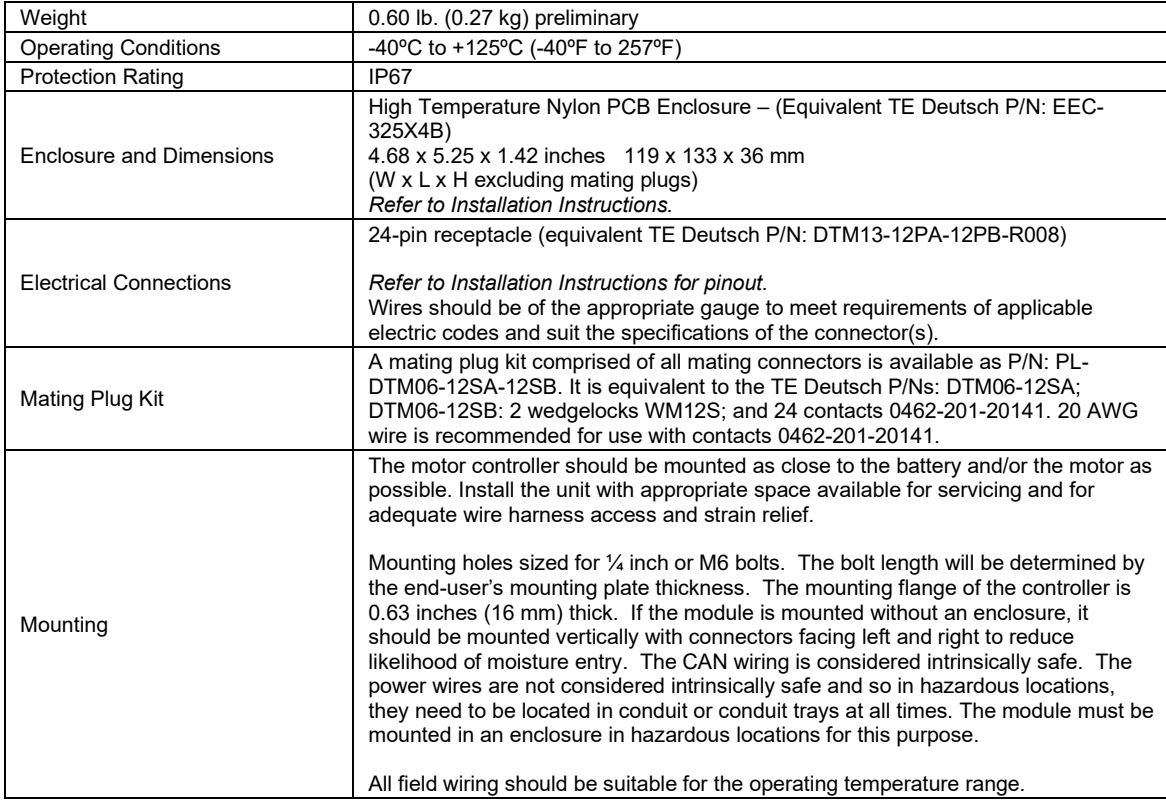

Notes:

CANopen® is a registered community trademark of CAN in Automation e.V.

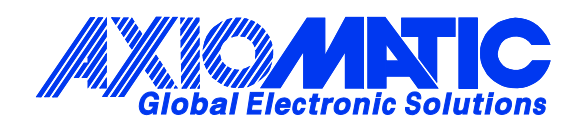

## **OUR PRODUCTS**

AC/DC Power Supplies

Actuator Controls/Interfaces

Automotive Ethernet Interfaces

Battery Chargers

CAN Controls, Routers, Repeaters

CAN/WiFi, CAN/Bluetooth, Routers

Current/Voltage/PWM Converters

DC/DC Power Converters

Engine Temperature Scanners

Ethernet/CAN Converters, Gateways, Switches

Fan Drive Controllers

Gateways, CAN/Modbus, RS-232

Gyroscopes, Inclinometers

Hydraulic Valve Controllers

Inclinometers, Triaxial

I/O Controls

LVDT Signal Converters

Machine Controls

Modbus, RS-422, RS-485 Controls

Motor Controls, Inverters

Power Supplies, DC/DC, AC/DC

PWM Signal Converters/Isolators

Resolver Signal Conditioners

Service Tools

Signal Conditioners, Converters

Strain Gauge CAN Controls

Surge Suppressors

#### **OUR COMPANY**

Axiomatic provides electronic machine control components to the off-highway, commercial vehicle, electric vehicle, power generator set, material handling, renewable energy and industrial OEM markets. *We innovate with engineered and off-the-shelf machine controls that add value for our customers.*

#### **QUALITY DESIGN AND MANUFACTURING**

We have an ISO9001:2015 registered design/manufacturing facility in Canada.

#### **WARRANTY, APPLICATION APPROVALS/LIMITATIONS**

Axiomatic Technologies Corporation reserves the right to make corrections, modifications, enhancements, improvements, and other changes to its products and services at any time and to discontinue any product or service without notice. Customers should obtain the latest relevant information before placing orders and should verify that such information is current and complete. Users should satisfy themselves that the product is suitable for use in the intended application. All our products carry a limited warranty against defects in material and workmanship. Please refer to our Warranty, Application Approvals/Limitations and Return Materials Process at [https://www.axiomatic.com/service/.](https://www.axiomatic.com/service/)

#### **COMPLIANCE**

Product compliance details can be found in the product literature and/or on axiomatic.com. Any inquiries should be sent to sales@axiomatic.com.

#### **SAFE USE**

All products should be serviced by Axiomatic. Do not open the product and perform the service yourself.

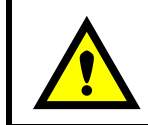

This product can expose you to chemicals which are known in the State of California, USA to cause cancer and reproductive harm. For more information go t[o www.P65Warnings.ca.gov.](http://www.p65warnings.ca.gov./)

#### **SERVICE**

All products to be returned to Axiomatic require a Return Materials Authorization Number (RMA#) from [sales@axiomatic.com.](mailto:sales@axiomatic.com) Please provide the following information when requesting an RMA number:

- Serial number, part number
- Runtime hours, description of problem
- Wiring set up diagram, application and other comments as needed

#### **DISPOSAL**

Axiomatic products are electronic waste. Please follow your local environmental waste and recycling laws, regulations and policies for safe disposal or recycling of electronic waste.

#### **CONTACTS**

#### **Axiomatic Technologies Corporation** 1445 Courtneypark Drive E.

Mississauga, ON CANADA L5T 2E3 TEL: +1 905 602 9270 FAX: +1 905 602 9279 [www.axiomatic.com](http://www.axiomatic.com/) [sales@axiomatic.com](mailto:sales@axiomatic.com)

**Axiomatic Technologies Oy** Höytämöntie 6 33880 Lempäälä FINLAND TEL: +358 103 375 750 [www.axiomatic.c](http://www.axiomatic.com/)om [salesfinland@axiomatic.com](mailto:salesfinland@axiomatic.com)